# MANUEL D'UTILISATION DE L'INSTALLATEUR

# **AGRÓNIC 2500**

Version Basic | V3

#### **Sections du manuel :**

- Description fonctionnelle
- ‒ Prestations
- ‒ Formats, versions, modèles et options
- ‒ Caractéristiques techniques
- ‒ Paramètres
- ‒ Code entrées et sorties
- ‒ Exemples pratiques
- ‒ Solution de problèmes
- ‒ Assistance technique

*La section Paramètres de communication est détaillée dans le Manuel Communications.*

*Les sections Programmation, Actions manuelles et Consultation sont détaillées dans le Manuel de l'utilisateur.*

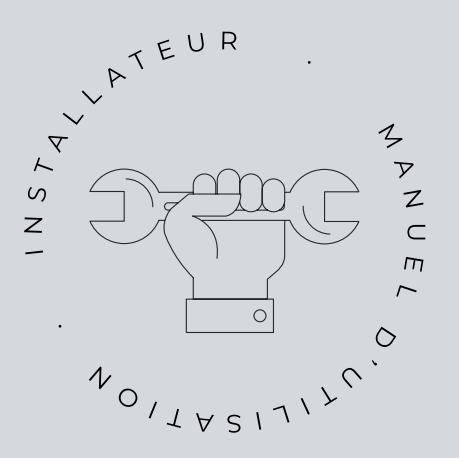

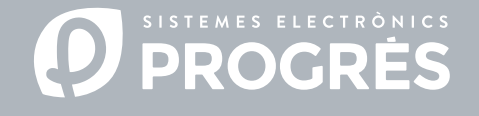

Bienvenue dans le manuel d'Agrónic 2500.

Nous sommes heureux de pouvoir compter sur votre expérience et vos compétences pour réaliser l'installation de l'Agrónic 2500.

Ce document vous guidera tout au long du processus, en fournissant des détails sur les caractéristiques et les paramètres du programmateur.

Votre expertise sera essentielle pour enseigner au client comment utiliser efficacement l'Agrónic 2500.

N'oubliez pas qu'il existe deux versions disponibles : basic et Plus, adaptées aux besoins spécifiques de chaque installation.

# Merci de votre attention !

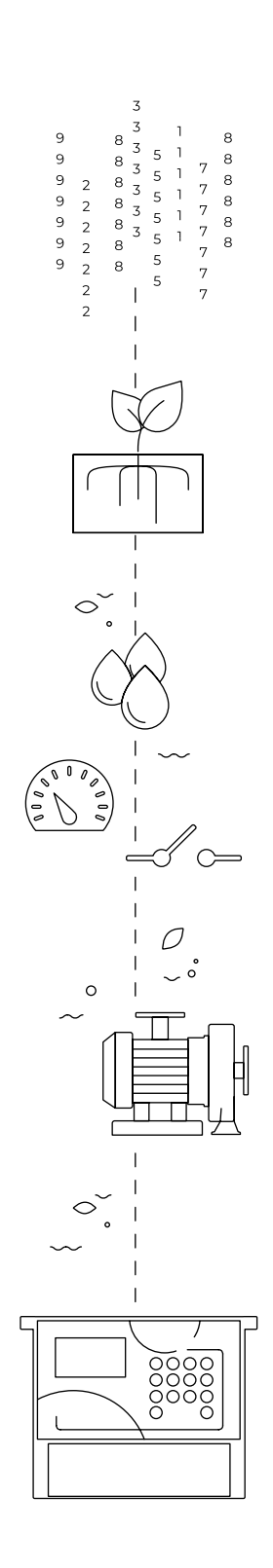

# Sommaire

<span id="page-2-0"></span>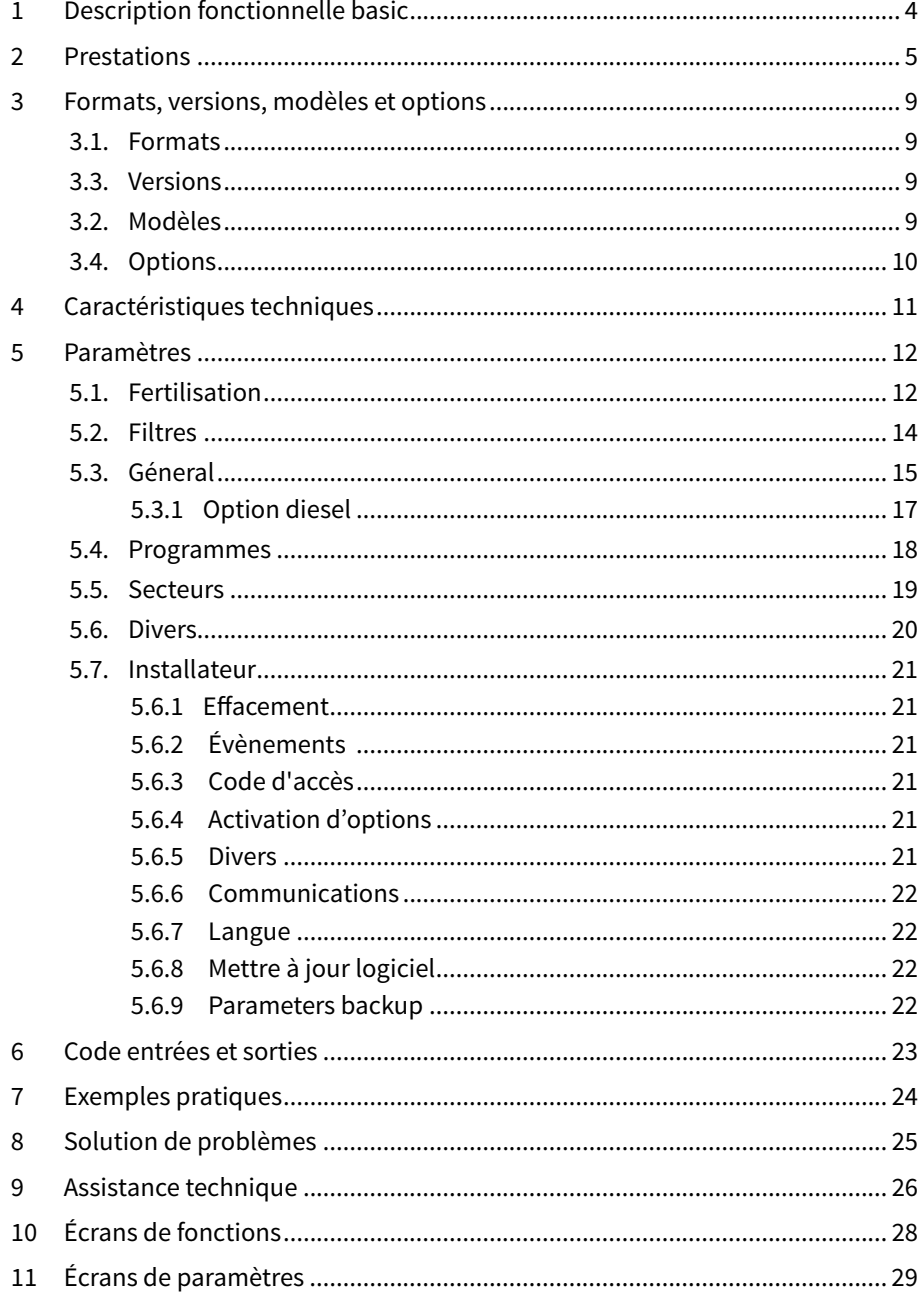

# <span id="page-3-0"></span>1 DESCRIPTION FONCTIONNELLE BASIC

L'Agrónic 2500 est conçu pour l'automatisation de l'irrigation de petites et moyennes exploitations (maximum 30 secteurs d'irrigation) avec la nécessité d'ouvrir/fermer les vannes de secteur et les vannes maîtresses, le contrôle des fertilisants et des filtres.

L'exploitation peut disposer d'une alimentation en eau sous pression ou avoir besoin d'une pompe (électrique ou à moteur). Il peut y avoir un compteur d'eau d'irrigation.

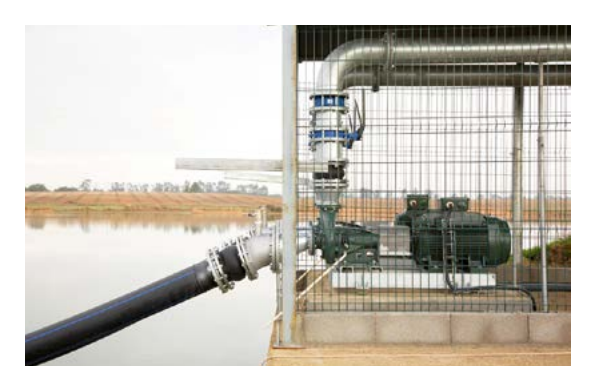

La tête peut être alimentée par 12Vdc (avec panneau solaire et batterie, ou seulement batterie) ou 220Vac (secteur ou groupe électrogène).

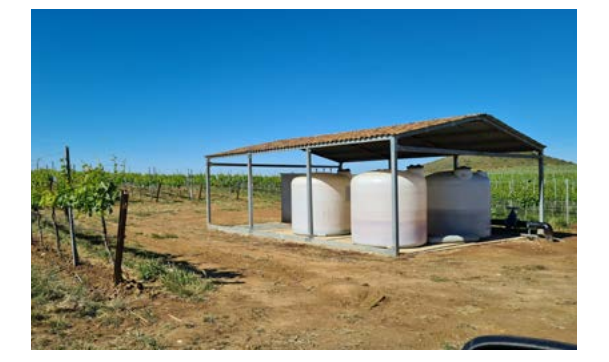

Les vannes peuvent être à 12Vdc, 24Vac ou à latch, et peuvent être proches de la tête et contrôlées par microtube ou câble, ou à des distances allant jusqu'à 2Km, connectées à des modules radio AgroBee-L.

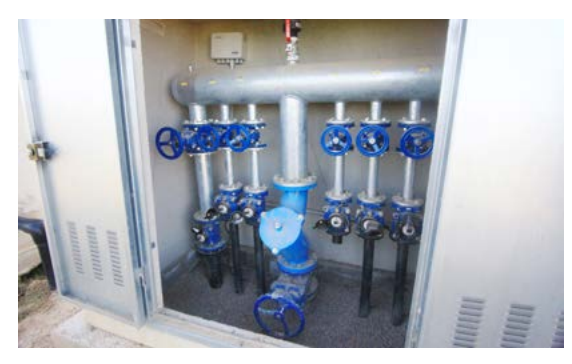

Dans la tête, il peut y avoir une fertilisation avec un injecteur à moteur hydraulique, des doseurs électriques ou un système de venturis.

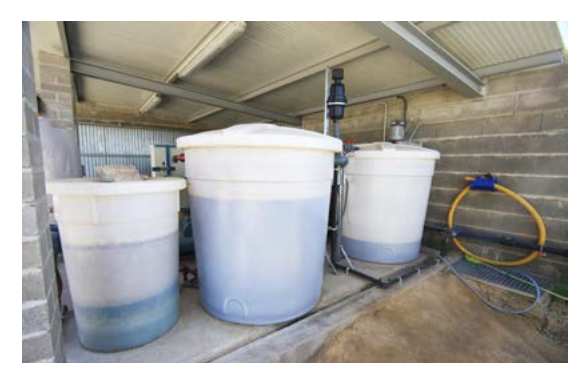

L'Agrónic 2500 dispose d'une connexion internet, avec téléphonie mobile ou Wi-Fi, pour se connecter à la plateforme VEGGA ou à l'application Agrónic APP et gérer l'Agrónic à distance.

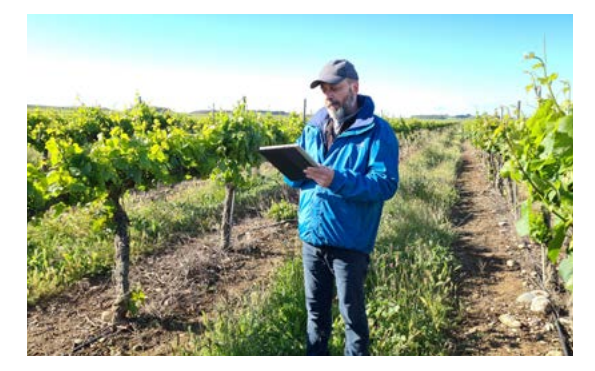

Pour la gestion à distance, il peut également être connecté au programme « Agrónic PC » pour Windows. La connexion peut se faire par connexion USB directe au PC, lorsqu'il se trouve à proximité de l'équipement, par modem radio, pour les distances moyennes, ou par Internet, avec Wi-Fi ou téléphonie mobile.

Avec la version Plus, toutes les prestations d'Agrónic sont étendues. Si la version Basic ne répond pas à vos besoins, consultez la version Plus.

Pour passer de la version Basic à la version Plus, il suffit d'activer une option sur l'appareil lui-même.

# <span id="page-4-0"></span>2 PRESTATIONS

L'Agrónic 2500 est un programmateur équipé pour gérer l'irrigation, la fertilisation, le pompage et le nettoyage des filtres. Il détecte les pannes et crée un enregistrement chronologique des événements réalisés. Entièrement configurable, il offre de multiples possibilités d'utilisation, de communication et d'extension.

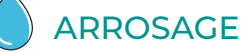

Il contrôle jusqu'à 30 secteurs régis par 50 programmes d'irrigation.

debut du programme est fermée.

Chaque programme peut activer simultanément de 1 à 4 secteurs d'irrigation.

Il y a trois façons de démarrer un programme:

Démarrage oraire: à une heure précise en choisissant les jours de la semaine.

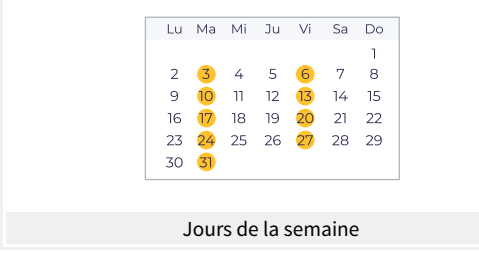

Démarrage séquentiel: lorsqu'un autre programme est terminé. Il permet d'arroser plusieurs groupes de secteurs l'un après l'autre. Le premier programme de la séquence doit être un debut oraire ou conditionnel.

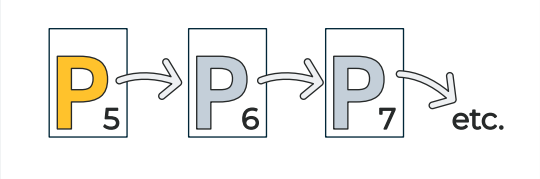

P6 séquentiel de P5, et P7 séquentiel de P6, etc.

Démarrage conditionnel (DP): lorsque l'entrée de

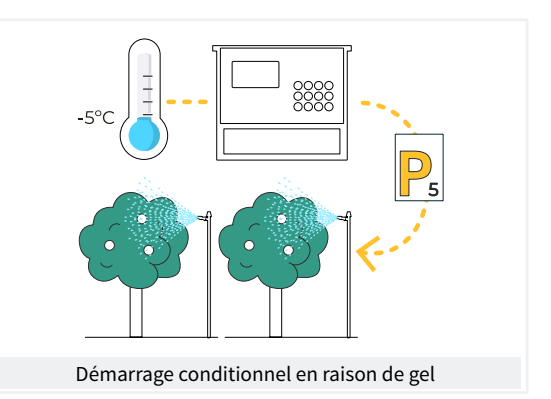

Les programmes peuvent être arrêtés avant la fin de l'arrosage par trois entrées numériques de panne.

Panne temporaire (DT): arrête l'arrosage en cours mais permet de démarrer l'arrosage suivant.

Panne définitive (DD): pour tous les programmes et doit être réinitialisé manuellement.

Arrêt conditionnel (AC): arrête le programme tant que le contact est fermé ; lorsqu'il s'ouvre, le programme reprend au point où il en était.

Les unités d'irrigation peuvent être exprimées en temps, (hh:mm), ou en volume (m3).

Le temps et le volume d'irrigation sont enregistrés pour chaque secteur et au total.

# **FERTILISATION**

Configurable de 0 à 4 fertilisants, dans des réservoirs indépendants. Valeurs de pré et post arrosage indépendantes pour chaque programme. Nettoyage des injecteurs à la fin de la fertilisation. Unités de fertilisation en temps (hh:mm), ou en volume (L). L'utilisation ou non d'agitateurs peut être configurée, avec

une pré-agitation et une agitation intermittentes ou continues.

Les fertilisants peuvent être appliqués de deux manières différentes :

en série : Un type d'fertilisants après l'autre, avec un seul injecteur.

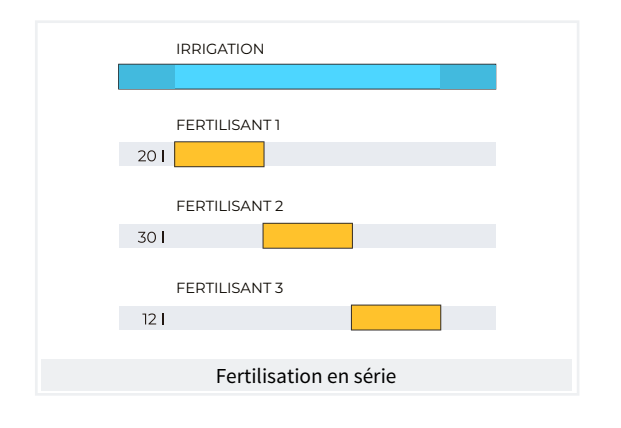

En parallèle : application simultanée de plusieurs fertilisants en même temps, avec un injecteur pour chacun d'entre eux.

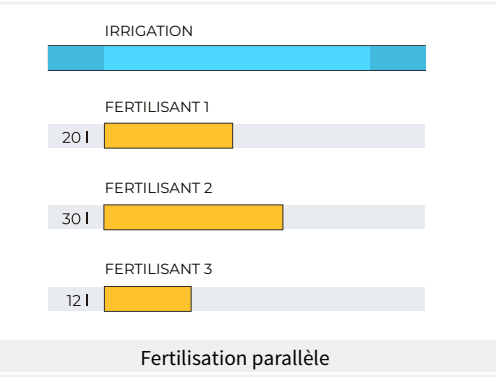

# POMPAGE

Il dispose de deux prises d'irrigation génerale, ou moteurs.

L'un des moteurs peut être une motopompe ou un groupe électrogène. Chaque secteur est assigné aux moteurs qui lui sont associés.

Les moteurs sont activés en même temps que le secteur. Des minuteries permettent de séparer l'activation du moteur de celle du secteur, tant à l'activation qu'à l'arrêt.

NETTOYAGE DE FILTRES

Configurable de 0 à 9 filtres, avec temps de lavage au choix. Pause programmable entre les filtres.

Le debut de la séquence de lavage peut se faire par pression différentielle et/ou par le temps ou le volume de circulation de l'eau.

Possibilité d'arrêter ou non les secteurs d'irrigation et d'fertilisants pendant le nettoyage des filtres.

Contrôle de panne par nettoyage continu.

Possibilité de configurer une sortie génerale pour les filtres.

# MANUEL

Par le biais de commandes manuelles, l'équipement peut :

- démarrer ou arrêter un programme.
- Mettre hors service ou en Arrêt géneral l'appareil
- Démarrer ou arrêter le nettoyage des filtres
- Mettre fin aux alarmes et pannes
- Réglez les secteurs sur debut manuel, arrêt manuel ou automatique.
- Effacement cumulé
- Activer les sorties

# **P**RELEVÉS

L'appareil enregistre les données accumulées et les registres d'événements avec les anomalies des derniers jours.

- Accumulation génerale et par secteur des unités d'irrigation et de fertilisation en temps et en volume à partir d'une date initiale.
- Anomalies avec la date et l'heure de l'événement et les indications correspondantes.

En outre, en option :

• Enregistrement de chacun des événements

détaillés produits par l'appareil.

- Historique indépendant par secteur d'irrigation, avec les unités de temps et de volume d'irrigation et de fertilisation appliquées pour chaque jour.
- Historique de chaque capteur analogique avec la valeur moyenne, maximale et minimale en fractions de 10 minutes.
- Historique de chaque capteur compteur avec la valeur d'irrigation ou de fertilisation plus la valeur de fuite en fractions de 10 minutes.

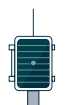

# MODULES EXTERNES

Avec l'option 'Lien AgroBee-L', l'équipement est relié à des modules radio AgroBee-L, ce qui élargit les possibilités et l'utilisation de nouvelles fonctions.

Les différents modules de la gamme activent des vannes et d'autres éléments d'irrigation, ainsi que le relevé de capteurs numériques et analogiques et de compteurs.

Les modules radio AgroBee-L fonctionnent avec la modulation radio LoRa, qui opère dans les bandes libres 868 MHz / 433 MHz / 915 MHz, ce qui permet d'obtenir des rayons de couverture allant jusqu'à 2500 m entre deux points (en fonction de l'orographie).

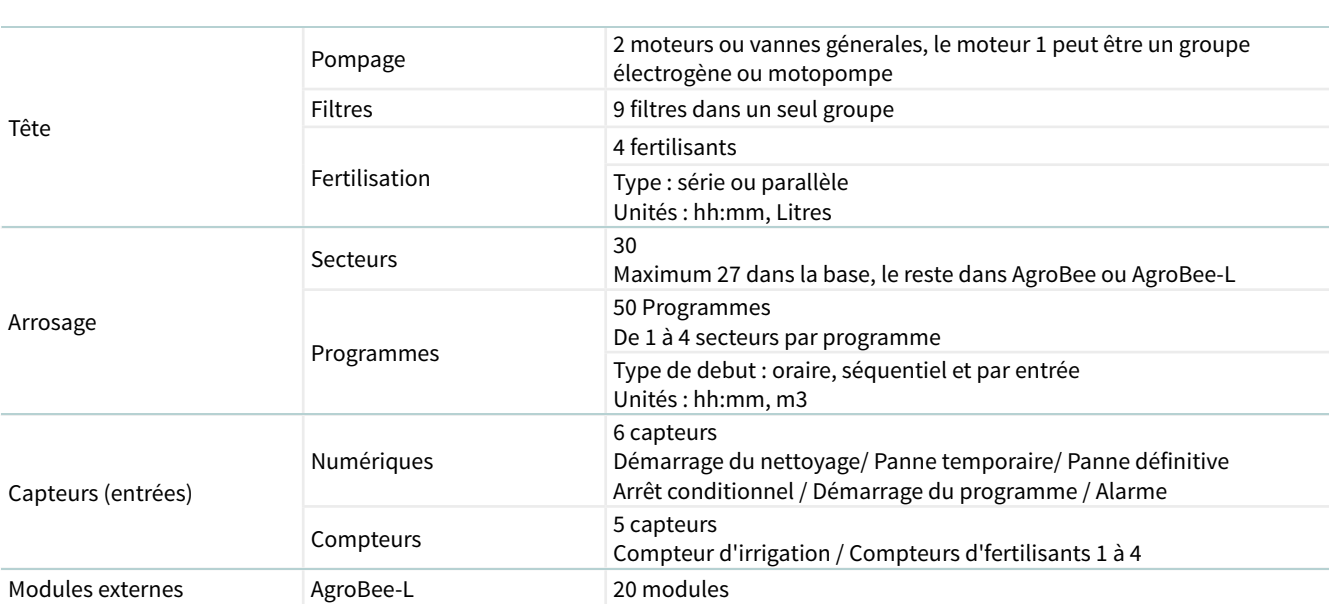

# RÉSUMÉ DES CARACTÉRISTIQUES VERSION BASIC

# RÉSUMÉ DES CARACTÉRISTIQUES VERSION PLUS

L'Agrónic 2500 avec la version Plus offre une augmentation significative des prestations par rapport à la version Basic, et peut sortir de l'usine avec l'option activée ou le faire à tout moment au cours de sa vie opérationnelle si de nouvelles exigences apparaissent dans l'installation.

- Dans la fonction Programmes, en plus du marche classique de l'irrigation par jours de la semaine, on ajoute la fréquence des jours, ce qui permet de répéter l'irrigation tous les autres jours, par exemple tous les deux jours.
- Programmes avec différentes activations séparées par une durée en heures et minutes, effectuant ainsi un arrosage par impulsions.
- Programmes avec oraire actif pour limiter l'application de l'irrigation à l'intérieur de l'oraire ; utile au début de l'irrigation par capteur.
- Programmes avec période active pour limiter le marche de chaque programme à des dates spécifiques.
- Programmes avec temps de sécurité (hh:mm) entre les debuts d'irrigation pour éviter les ordres continus ; utile lorsque l'ordre est donné par un capteur et qu'un incident se produit.
- Fertilisation uniforme. L'application uniforme en parallèle et en volume est ajoutée pour une distribution la plus homogène possible des fertilisants dans les unités d'irrigation.
- Nouveau format de programmation de l'irrigation et des fertilisants, respectivement en mètres cubes par hectare (m3/ha) et en litres par hectare (L/ha), l'équipement calculant les unités à appliquer au début de chaque cycle d'irrigation.
- Le nombre de conditionnants et leur marche passent de 5 à 30. En outre, ils peuvent concerner tous les équipements ou être affectés à des programmes d'irrigation spécifiques ; ils peuvent utiliser des capteurs numériques, des capteurs analogiques, des compteurs ou l'intégration de l'irrigation précédente ; ils peuvent générer un seul enregistrement ou une seule anomalie et envoyer des messages d'avertissement par SMS.

Fonctionnement :

- ‒ Arrêt définitif.
- ‒ Arrêt temporaire.
- ‒ Arrêt conditionnel.
- ‒ Démarrage et arrêt des programmes d'irrigation.
- ‒ Avertissement.
- Modifier arrosage.
- ‒ Modifier fertilisants.
- ‒ Terminer en raison de pluie.
- ‒ Pressostat filtres.
- ‒ Pressostat diesel.
- ‒ Arrêt fertilisants
- Textes descriptifs sur les programmes, les secteurs, les capteurs et les conditionnants.
- Possibilité de 10 compteurs (jusqu'à 4 pour les fertilisants et le reste pour l'irrigation), plus 40 capteurs analogiques et 20 capteurs numériques.
- Commande manuelle qui, dans les programmes, permet de les mettre hors service, de les suspendre certaines heures ou de modifier le compteur de fréquence des jours ou les activations en attente. Dans les conditionnants, il permet de les mettre hors service ou de terminer un arrêt définitif. Dans les secteurs, laissez-les en debut automatique ou manuel ou en arrêt manuel. Dans les capteurs, la valeur d'un capteur virtuel peut être saisie.
- Dans Relevés, nouvelles sections d'enregistrement et historique. Enregistrement chronologique et détaillé de chacun des événements produits dans l'appareil. Historique de l'irrigation et de l'fertilisants accumulés en temps et en volume appliqués par chaque secteur, groupés en jours dans l'unité et en fractions de 10 minutes depuis le Agrónic APP/ VEGGA/Agrónic PC. Historique de chaque capteur analogique, avec la valeur moyenne, maximale et minimale du jour dans l'unité et par fractions de 10 minutes dans Agrónic APP/VEGGA/Agrónic PC. Historique de chaque capteur compteur, avec la valeur d'irrigation ou d'fertilisants plus la valeur de fuite en valeurs journalières ou en fractions de 10 minutes sur le Agrónic APP/VEGGA/Agrónic PC.

# <span id="page-8-0"></span>3 FORMATS, VERSIONS, MODÈLES ET OPTIONS

### 3.1. FORMATS

L'Agrónic 2500 est disponible en deux formats :

- format boîte. Avec boîte en plastique et porte transparente pour montage mural.
- Format intégré. Avec une boîte métallique pour l'encastrement dans une armoire ou un panneau.

#### Formats

Format boîte Format encastré dans Agrónic 2509 et 2518 (9 et 18 sorties).

Format encastré dans Agrónic 2527 (27 sorties).

### 3.3. VERSIONS

L'Agrónic 2500 se décline en deux versions, la version Basic et la version Plus qui ajoute les fonctions de fertilisation uniforme, d'extension des facteurs de conditionnants, de capteurs analogiques, de registres, d'historique, de texte descriptif sur chaque élément, de plus d'un compteur d'irrigation, de cumul par compteur et, pour

les programmes d'irrigation, de marche par fréquence de jours, par activations, par oraire et par période d'activité.

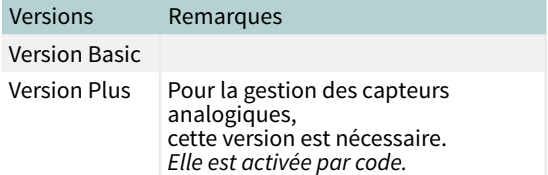

### 3.2. MODÈLES

Alimentation :

• modèle à alimentation simple 12 Vdc. Il peut être alimenté par une alimentation externe de 220 Vac à 12 Vdc (incluse avec l'option 220/24).

Type de vanne :

• vannes à 12 Vdc.

- Vannes à 24 Vac. Il peut être alimenté par une alimentation externe de 220 Vac à 24 Vac (incluse avec l'option 220/24).
- Vannes latch. Sélection de 2 ou 3 fils.

Nombre de sorties :

• modèle de 9, 18 et 27 sorties.

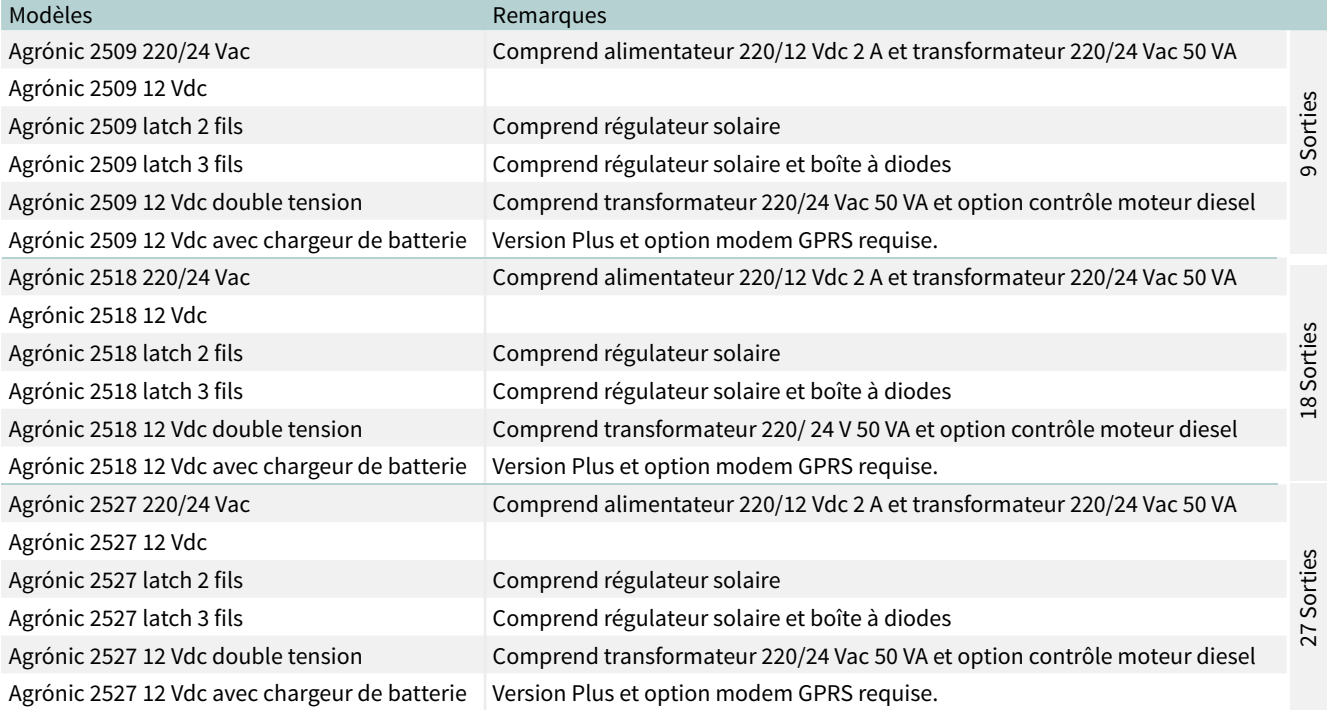

# <span id="page-9-0"></span>3.4. OPTIONS

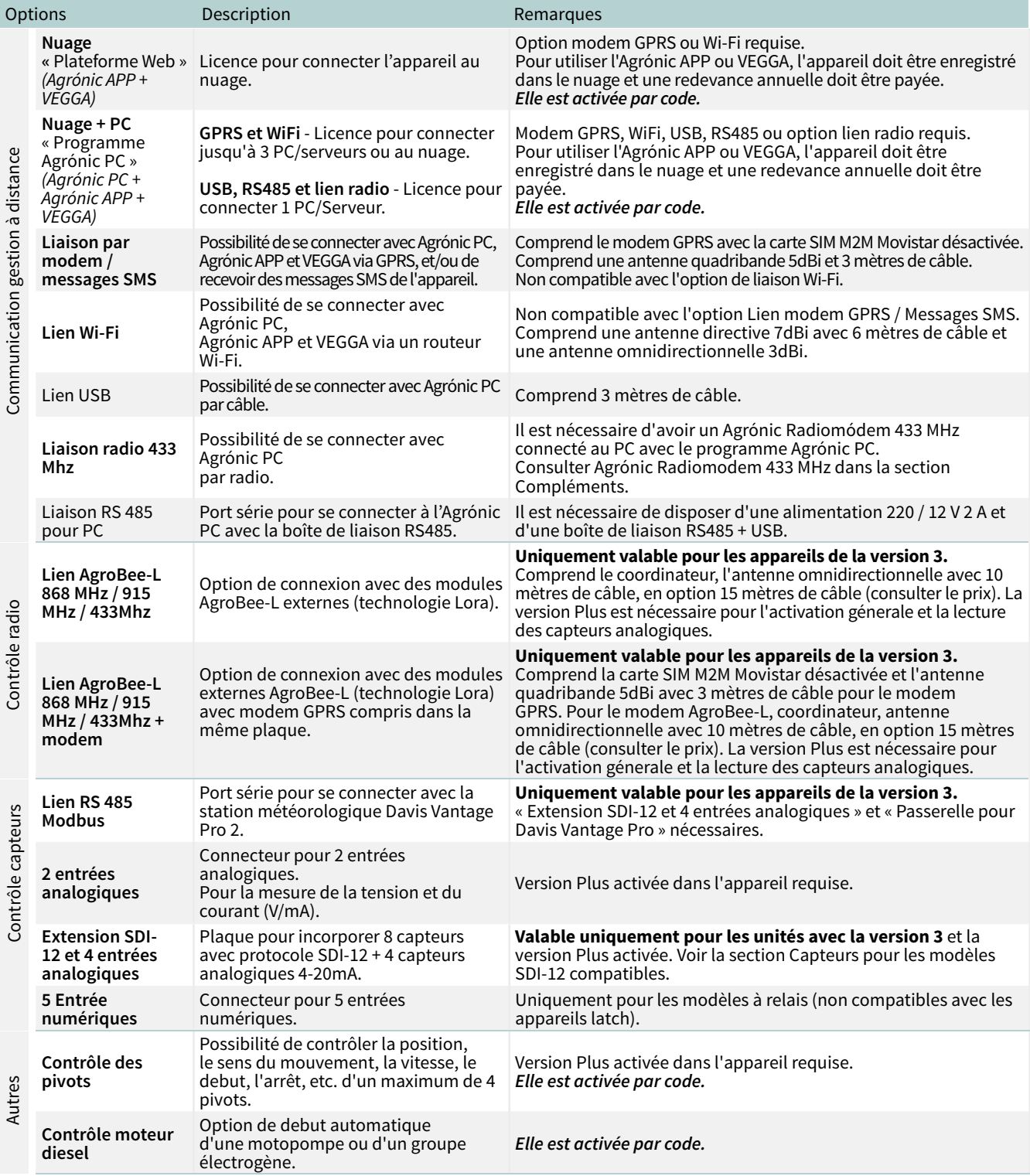

# <span id="page-10-0"></span>4 CARACTÉRISTIQUES TECHNIQUES

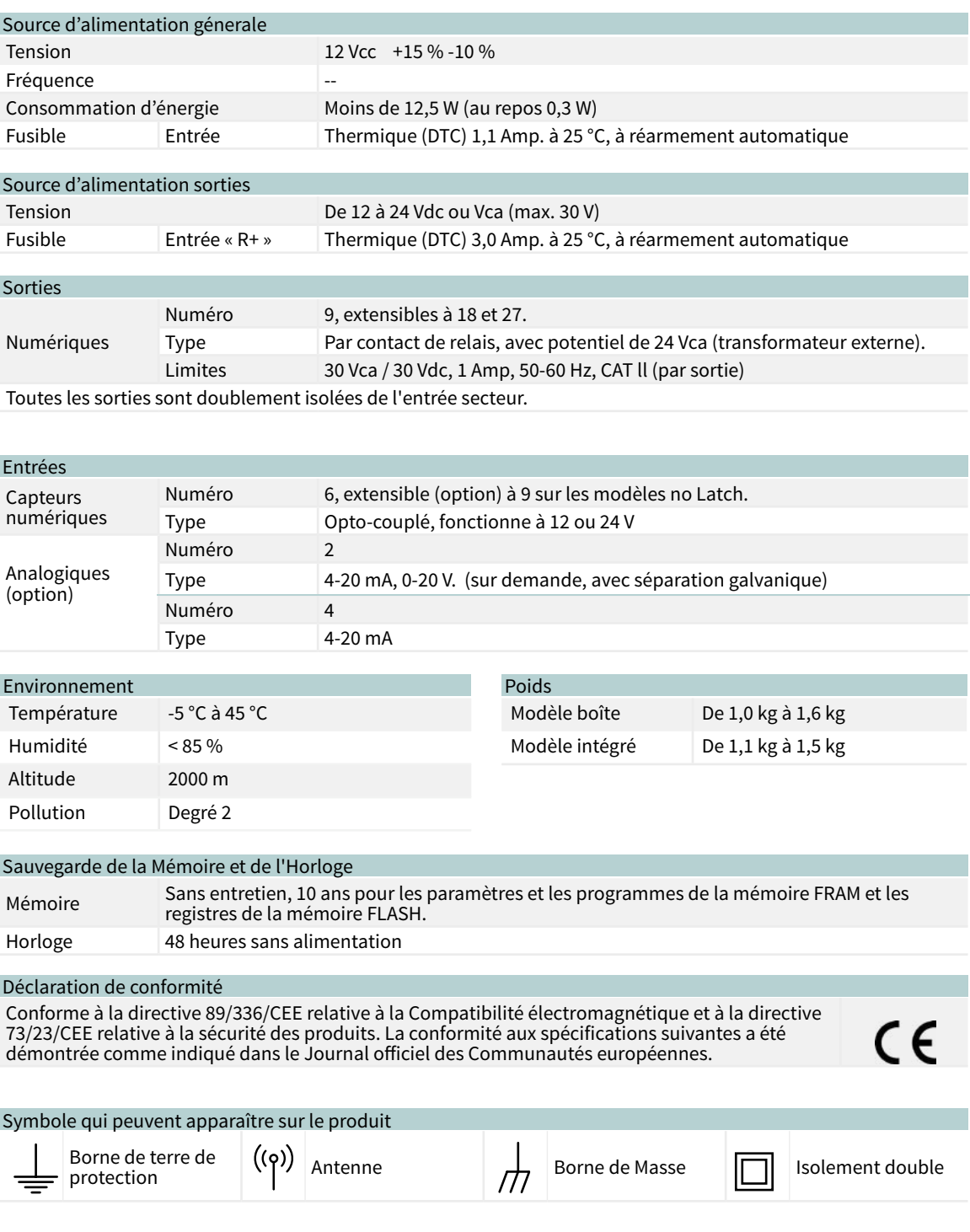

Ce symbole indique que les appareils électriques et électroniques ne doivent pas être jetés avec les ordures ménagères à la fin de leur durée de vie. Le produit doit être déposé au point de collecte approprié pour être recyclé et traité correctement conformément à la législation nationale.

# <span id="page-11-0"></span>5 PARAMÈTRES

Afin d'assembler et de mettre en place l'appareil, il est nécessaire d'entrer dans la section « Paramètres » et de l'adapter aux besoins de chaque installation.

### Pour accéder au menu, appuyer sur la touche 'Fonction' , sélectionner '4. Paramètres', 'Entrar'.

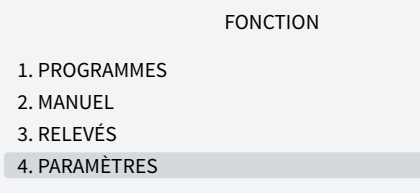

Il est divisé en huit sections, pour entrer dans l'une d'entre elles, appuyez sur le numéro du sommaire correspondant ou déplacez la sélection à l'aide des touches fléchées et appuyez ensuite sur 'Entrar'.

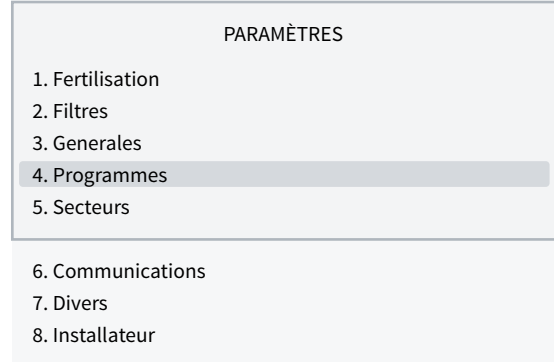

Lorsqu'un menu comporte plus de 5 lignes, le symbole '↓' apparaît pour indiquer qu'il ne tient pas sur l'écran, appuyez sur le numéro du sommaire ou faites défiler avec la touche '↓' pour y accéder.

Un exemple de comment interpréter les questions et comment modifier les valeurs possibles à configurer est expliqué :

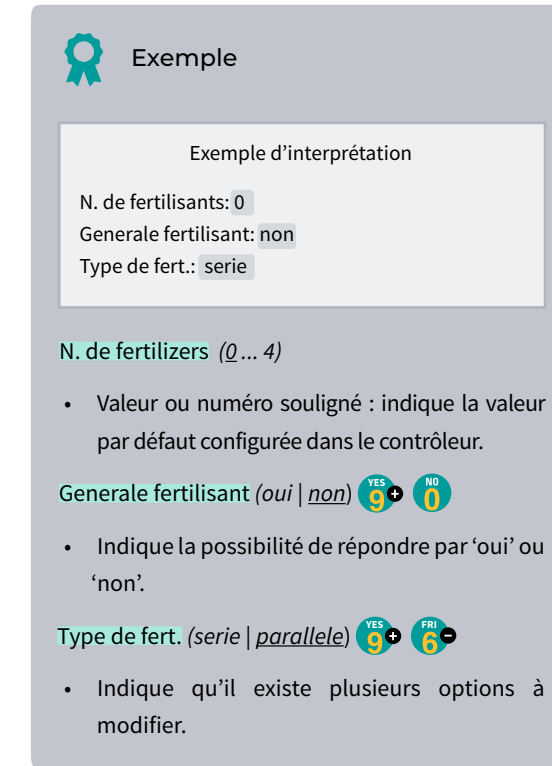

# 5.1. FERTILISATION

L'Agrónic 2500 peut travailler avec un maximum de quatre fertilisants en série (l'un après l'autre) ou en parallèle (tous en même temps), en unités de temps ou de volume et une pré-/post-irrigation indépendante pour chaque programme.

Pour chaque fertilisants, il peut y avoir un agitateur qui

remue les réservoirs d'fertilisants avant et pendant l'irrigation.

Les sorties auxquelles les éléments fertilisants sont raccordés sont attribuées dans 'Fonction - 4. Paramètres - 3. Géneral'.

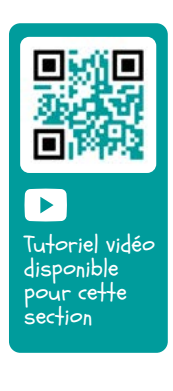

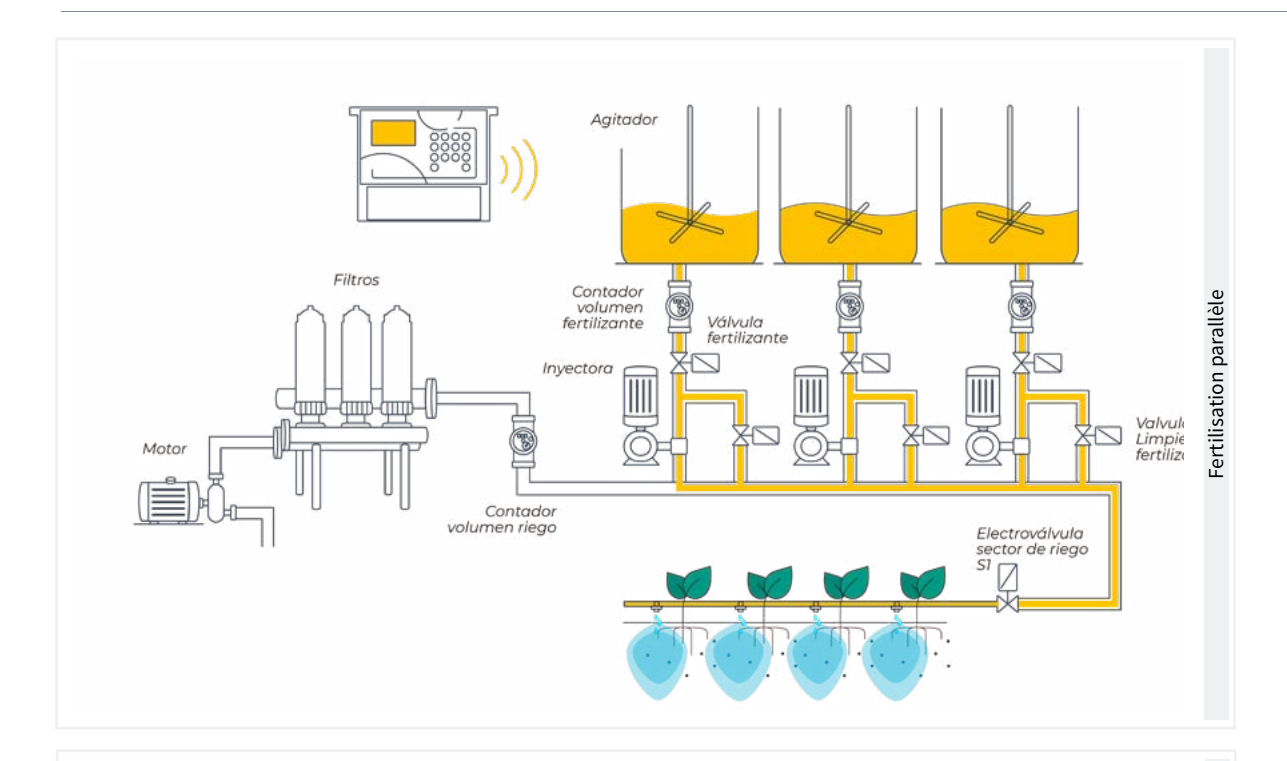

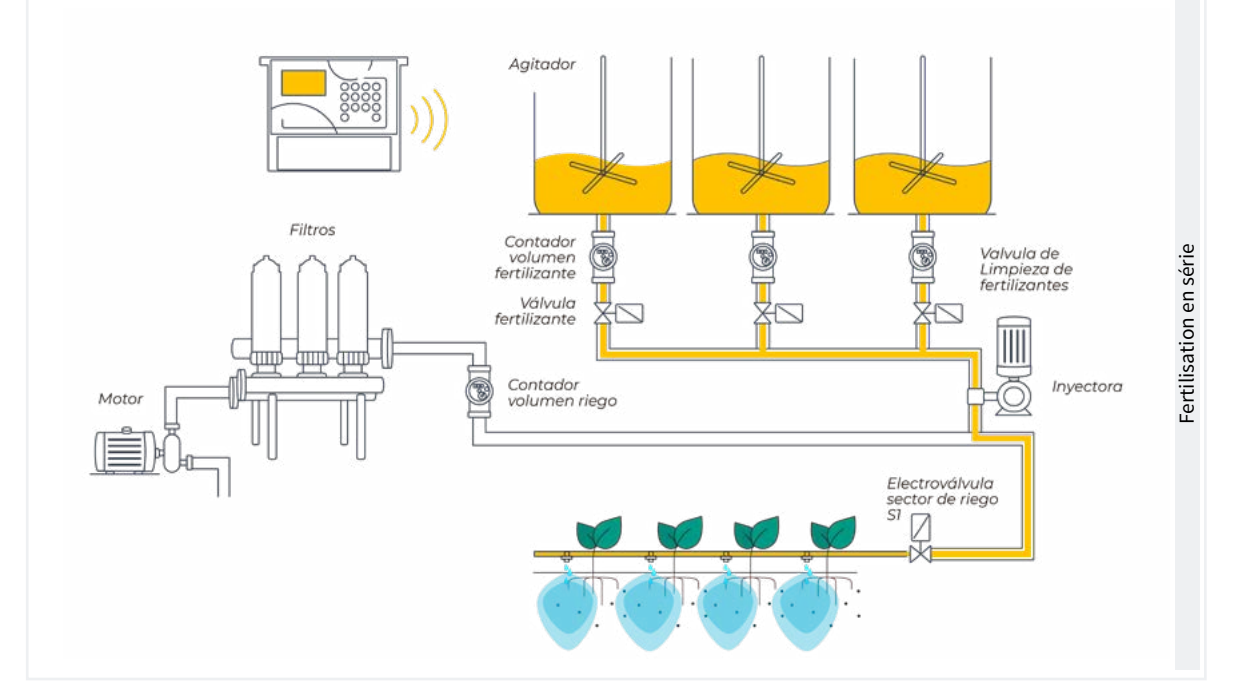

#### PARAMÈTRES FERTILISATION

#### Nº de fertilisants : 4

Géneral de fertilisant : oui

### Agitateur F1 : non

Agitateur F2 : oui Agitateur F3 : oui Agitateur F4 : non

Pré-agitation : 015" Agitation marche : 030" Agitation arrêt : 120" Nettoyage final : 030"

Nombre d'fertilisants *(0 ... 4*): on indique à l'appareil le nombre d'fertilisants installés dans le réseau d'irrigation. Nombre d'fertilisants.

Laisser la valeur à 0 s'il n'y en a pas.

Fertilisants géneral *(Oui | Non*): est une sortie qui est normalement utilisée pour connecter l'injecteur dans une application en série, elle est activée chaque fois qu'un des fertilisants est activé. Régler sur 'Oui' si elle doit être utilisée.

Agitateur d'fertilisants *(Oui | Non*): un agitateur distinct peut être affecté à chacun des fertilisants. Indiquer quels fertilisants sont dotés d'un agitateur.

Pré-agitation *(000 ... 999"*): durée d'agitation de l'fertili-

<span id="page-13-0"></span>sants avant le début de la fertilisation. La pré-agitation est introduite avant le debut du programme. Si moins de 10 minutes se sont écoulées depuis le dernier arrosage, il n'y a pas de pré-agitation.L'agitation pendant la fertilisation peut être continue ou avec des pauses.

Fonctionnement de l'agitation *(000 ... 999"*): durée de l'agitation avant une pause. Si vous souhaitez une agitation continue, réglez la pause d'agitation sur 0 et sur une durée quelconque.

Arrêt de l'agitation *(000 ... 999"*): durée de l'arrêt de l'agitation après un temps de marche. Si l'on souhaite une agitation continue, régler ce temps sur 0.

Nettoyage final *(000 ... 999"*): à la fin de la fertilisation, maintenir les sorties de nettoyage géneral et de nettoyage de l'fertilisants activées pendant ce temps. Si la fertilisation est en série, elle nettoie à la fin de chaque fertilisants, si elle est en parallèle, lorsque le dernier fertilisants est terminé.

### 5.2. FILTRES

L'Agrónic peut contrôler le nettoyage des filtres. Le nettoyage peut être déclenché manuellement ou automatiquement.

Automatiquement, il est déclenché par un pressostat différentiel ou lorsqu'un certain temps ou volume d'eau a traversé les filtres, et il ne sera effectué que si le programme géneral (M1 ou M2) affecté aux filtres est activé, c'est-à-dire lorsqu'il y a un programme en cours d'arrosage. Cette opération peut être effectuée manuellement à tout moment à partir de 'Fonction - 2. Manuel - 4. Filtres'.

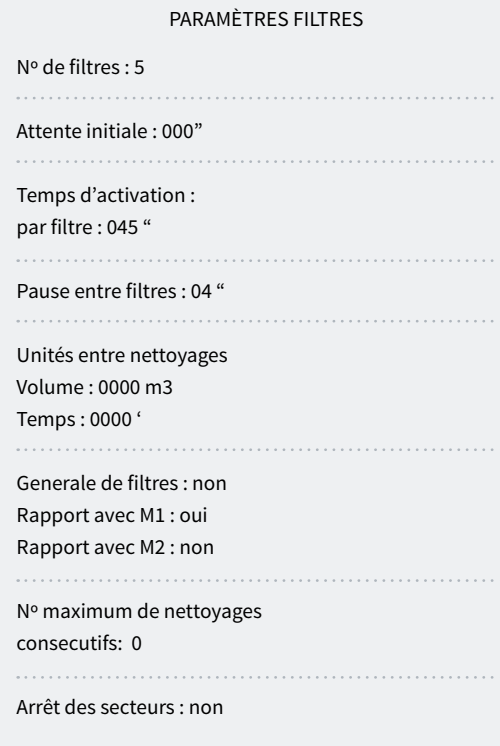

Nombre de filtres *(0 ... 9*): nombre de filtres.

Attente initiale *(000 ... 999"*): temps d'attente entre l'activation du filtre et le début du nettoyage du premier filtre .

Temps d'activation par filtre *(000 ... 999"*): temps que l'eau passera à travers chaque filtre pour le nettoyage.

Pause entre filtres *(00 ... 99"*): temps d'attente entre la fin du nettoyage d'un filtre et l'activation du filtre suivant.

Unités entre nettoyages *(0000 ... 9999*): temps ou volume d'irrigation qui doit passer à travers les filtres pour qu'un nettoyage automatique soit déclenché. Temps en minutes et volume en m3.

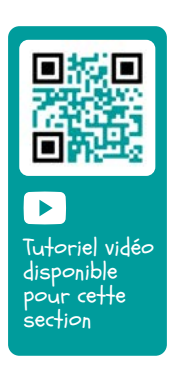

Generale de filtres*(Oui | Non*): indiquez oui si vous souhaitez qu'une sortie soit activée pendant tout le processus de nettoyage des filtres.

Rapport avec M1, M2 *(Oui | Non*): indique de quel moteur provient l'eau qui passe par les filtres. Il est utilisé pour compter les unités entre les nettoyages et pour effectuer le nettoyage.

Nombre maximum de nettoyages consécutifs *(0 ... 9*): si le nettoyage est lancé par le pressostat différentiel et qu'il est toujours activé, il effectuera le nombre maximum de nettoyages configuré ici, puis il se mettra en panne et n'effectuera plus de nettoyages jusqu'à ce qu'il soit réinitialisé manuellement. À 0, il ne se met jamais en panne. Pour réinitialiser le nettoyage, voir 'Fonction - 2. Manuel - 4. Filtres'.

Arrêt du secteur *(Oui | Non*): si le nettoyage est effectué pendant l'irrigation, il est possible de choisir si l'on souhaite ou non reporter l'irrigation pendant qu'il est effectué. Il est utilisé lorsque les secteurs doivent être fermés pendant le nettoyage pour maintenir la pression.

- Oui: les programmes qui ont des secteurs liés au moteur qui effectue le nettoyage sont reportés. Lorsque le nettoyage est terminé, les programmes reprennent là où ils étaient.
- Non: les programmes restent actifs pendant le nettoyage et les secteurs d'arrosage ne sont pas fermés.

### <span id="page-14-0"></span>5.3. GÉNERAL

Dans cette section sont configurées les entrées des compteurs et des alarmes, et les sorties des moteurs, des fertilisants, des filtres, etc.

Ces entrées et sorties doivent se trouver dans la base de l'Agrónic 2500, elles ne peuvent pas se trouver dans des modules externes comme l'AgroBee-L.

#### **Moteurs**

Sortie connectée aux moteurs d'impulsion ou aux vannes génerales.

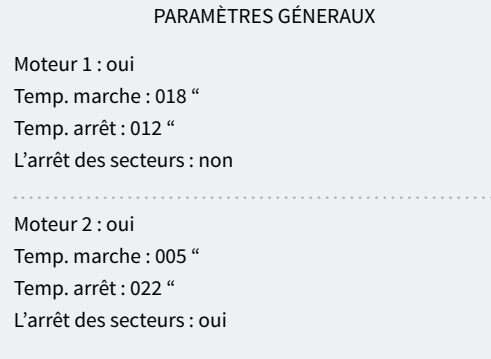

Moteur 1 *(Oui | Non*): oui si la sortie du moteur 1 doit être utilisée. Une sortie doit être affectée au moteur.

Temp. marche *(000 ... 250"*): temps de retard pour l'activation du moteur au début de l'irrigation.

Temps. arrêt *(000 ... 250"*): temps de prolongation de l'arrêt du moteur lors de l'arrêt d'une irrigation.

L'arrêt des secteurs *(Oui | Non*): oui si vous souhaitez que le moteur s'arrête à la fin de l'arrosage et que les secteurs restent ouverts quelques secondes supplémentaires.

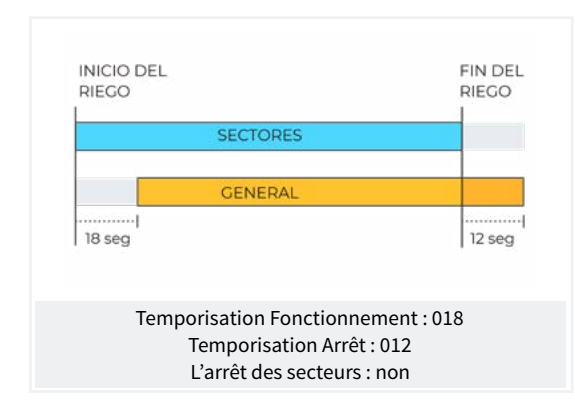

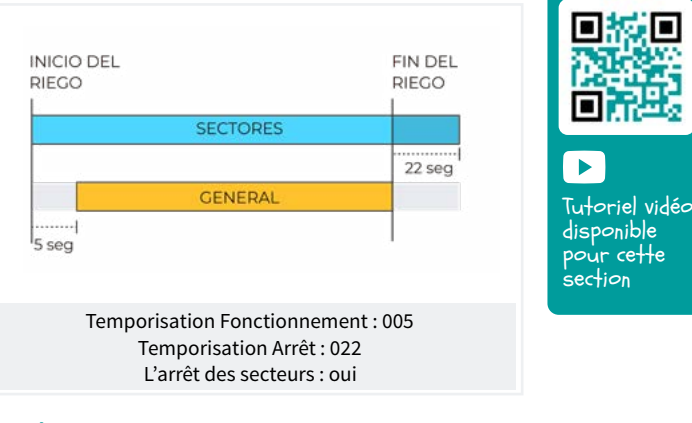

#### Entrées

Sur la base de l'Agrónic 2500 il y a 6 entrées numériques, identifiées comme D1 à D6, pour pouvoir connecter les capteurs suivants.

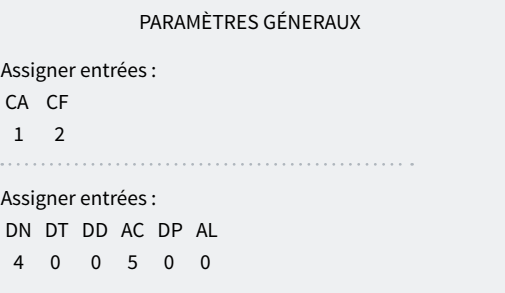

CA Compteur d'irrigation.

 CF Compteur d'fertilisants 1 à 4, lorsque la fertilisation est effectuée en série, il n'y a qu'un seul compteur commun pour tous les fertilisants CF. En cas de fertilisation en parallèle, il y aura 4 compteurs, CF1 à CF4.

 IL Démarrage du nettoyage, pour connecter un pressostat différentiel et effectuer le nettoyage en augmentant la pression entre l'entrée et la sortie du groupe de filtres. L'entrée IL n'est prise en compte que si un programme est en cours.

 AT Panne temporaire, arrête le programme d'arrosage en cours, mais permet de poursuivre la séquence ou le debut suivant. L'entrée AT n'est prise en compte que si un programme est en cours.

 AD Panne définitive, c'est celle qui provoque l'arrêt total et définitif du système jusqu'à ce qu'il soit réactivé manuellement par l'utilisateur dans 'Fonction - 2. Manuel - 6. Finaliser arrets'. L'entrée DD n'est prise en compte que si un programme est en cours.

 PC L'arrêt conditionnel, lorsqu'il est entré, arrête complètement la programmation en cours tout en maintenant les unités restantes, une fois que l'arrêt disparaît, il reprend l'arrosage au même point. Pendant l'arrêt

conditionnel, les programmes sont autorisés à démarrer et à se mettre en veille.

 IP Démarrage des programmes, un capteur numérique démarre l'arrosage d'un ou de plusieurs programmes. L'entrée n'est plus sollicitée jusqu'à ce que les programmes ou leurs séquences soient terminés.

 AL Alarme, un capteur numérique normalement fermé envoie un SMS lorsque le contact est ouvert.

#### PARAMÈTRES GÉNERAUX

Compteur d'irrigation : valeur d'impulsion : 0100,00 L Retard sans impulsion : 010'

Compteurs de fertilisant : valeur d'impulsion : 0001,00 L Retard sans impulsion : 010'

Retard détection : entrée IL : 030 "

Retard détection : entrée AT : 180 "

#### Compteur d'irrigation

L'entrée permet un maximum de 5 impulsions par seconde.

Valeur de l'impulsion*(00000 ... 90000 L*): volume mesuré par chaque impulsion.

Retard sans impulsion *(000 ... 255"*): le temps en minutes qui doit s'écouler sans recevoir d'impulsions du compteur avant qu'une panne définitive ne se produise et que l'irrigation ne s'arrête (À 0 il n'y a pas de contrôle d'erreur du compteur).

#### Compteurs de fertilisant

Si la fertilisation est en parallèle et qu'il y a plusieurs compteurs, les mêmes valeurs leur sont attribuées. L'entrée permet un maximum de 5 impulsions par seconde.

Valeur de l'impulsion*(00000 ... 90000 L*): volume mesuré par chaque impulsion.

Retard sans impulsion *(000 ... 255'*): temps en minutes qui doit s'écouler sans recevoir d'impulsions du compteur pour arrêter la fertilisation (À 0 il n'y a pas de contrôle d'erreur de compteur).

#### Capteurs IL, AT, AD, PC, IP, AL.

Uniquement pour les capteurs qui ont une entrée assignée.

Retard de détection *(000 ... 999"*): temps en secondes

pendant lequel l'entrée doit être active pour que la fonction soit exécutée.

#### Sorties

Sur la base de l'Agrónic 2500 il peut y avoir jusqu'à 27 sorties numériques, identifiées comme R1 à R27, afin de pouvoir connecter les sorties génerales. Il faut commencer par les dernières sorties de l'appareil et de réserver les premières pour les secteurs.

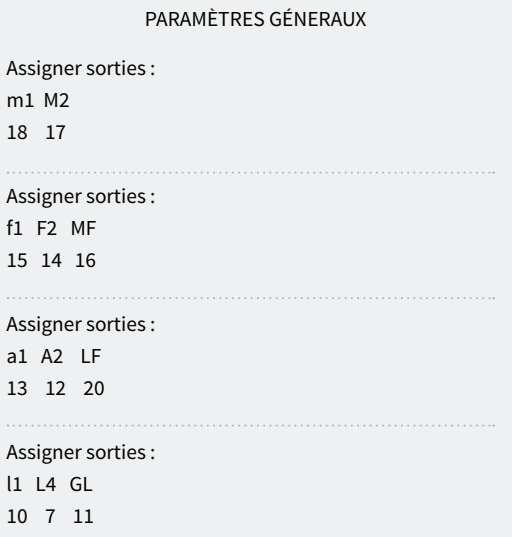

#### Moteurs

M1 et M2: sorties connectées à des moteurs ou à des vannes génerales.

#### Fertilisants

F1, F2, F3, F4: sorties reliées aux injecteurs d'fertilisants.

MF: sortie reliée au moteur ou à l'fertilisants géneral.

A1, A2, A3, A4: sorties reliées aux agitateurs.

LF: sortie reliée à la vanne de nettoyage de l'fertilisants.

#### Nettoyage de filtres.

Avant d'affecter les sorties, vous devez configurer le nombre de filtres que vous avez dans l'installation. Ce réglage s'effectue sous 'Fonction - 4. Paramètres - 2. Filtres'.

L1: sortie attribuée au premier filtre.

Lx: sortie attribuée au dernier filtre.

GL: sortie reliée à la vanne génerale de nettoyage de filtres.

Les sorties occupées par les filtres entre le premier et le dernier sont automatiquement assignées. S'il n'y a qu'un seul filtre, le dernier n'est pas demandé.

Tutoriel vidéo disponible pour cette section

 $\blacktriangleright$ 

Voir la vidéo

### <span id="page-16-0"></span>5.3.1 Option diesel

Cette option permet de gérer le debut, l'arrêt et le contrôle des pannes des motopompes diesel et des groupes électrogènes.

#### Fonctionnement

Le moteur diesel est lié au moteur 1. Il démarre lorsqu'un secteur utilisant le moteur 1 est ouvert et s'arrête lorsque le dernier secteur utilisant le moteur 1 est fermé.

Dès l'ouverture du secteur, le contact et la sortie de préchauffage du moteur diesel sont activés. À la fin du préchauffage, la sortie de debut est activée. Si l'entrée du pressostat est activée, le moteur diesel a déjà démarré et l'arrosage commence. S'il ne s'est pas activé après l'écoulement du temps de debut, il attend 30" et effectue une nouvelle tentative de debut. Si le moteur diesel ne démarre pas après 4 tentatives, il active la sortie d'arrêt, passe en Panne et enregistre la panne. Au prochain debut de l'arrosage, il essaiera de redémarrer le moteur.

À la fin de l'irrigation, il ferme les secteurs et la pompe en effectuant les temporisations de coup de bélier et lorsque le temps de fin de pompe s'est écoulé, il active l'arrêt.

L'état du moteur diesel peut être visualisé dans l'écran 'Consultation - 1. Génerale'.

Ces écrans n'apparaissent que si l'option diesel est activée.

#### Pressostat

Un pressostat est utilisé pour détecter que le moteur est en marche ; sa fonction est double : il détecte le debut lors des tentatives de debut et, une fois celles-ci terminées, il détecte le manque de pression d'huile. Dans la version Agrónic Basic, le pressostat doit être connecté à l'entrée numérique 6 (D6). Cette entrée ne peut être utilisée pour aucune autre fonction. Si vous

[Manuel d'utilisation | Agrónic 2500](#page-2-0)

disposez d'un générateur pour lequel il n'est pas nécessaire de contrôler l'entrée du pressostat, réglez les temps de debut et d'arrêt sur 0.

PARAMÈTRES GÉNERAUX

Préchauffage : 08" Démarrage : 04" Arrêt : 060"

Entrée pompe : 085" Fin pompe : 0120"

Assigner sorties :

ar Pa Co Pr

18 17 16 15

Préchauffage *(00 ... 99"*): moment où la sortie de préchauffage (Pr) est activée avant le debut du moteur diesel.

Démarrage *(00 ... 99"*): moment où la sortie de debut (Ar) est activée pour démarrer le moteur diesel.

Arrêt *(000 ... 999"*): moment où la sortie d'arrêt (Pa) est activée pour arrêter le moteur diesel.

Entrée pompage *(000 ... 999"*): temps entre le marche du moteur diesel et l'activation de la sortie moteur 1. Elle est utilisée pour mettre le groupe électrogène en vitesse avant de démarrer la pompe.

Fin de pompe *(000 ... 999"*): temps entre l'arrêt de la sortie moteur 1 et l'arrêt du moteur diesel.

Sorties Ar, Pa, Co, Pr: correspondent aux sorties Démarrage, Arrêt, Contact et Préchauffage. Si l'Agrónic est bi-tension, ces sorties sont automatiquement affectées aux quatre dernières sorties de l'appareil.

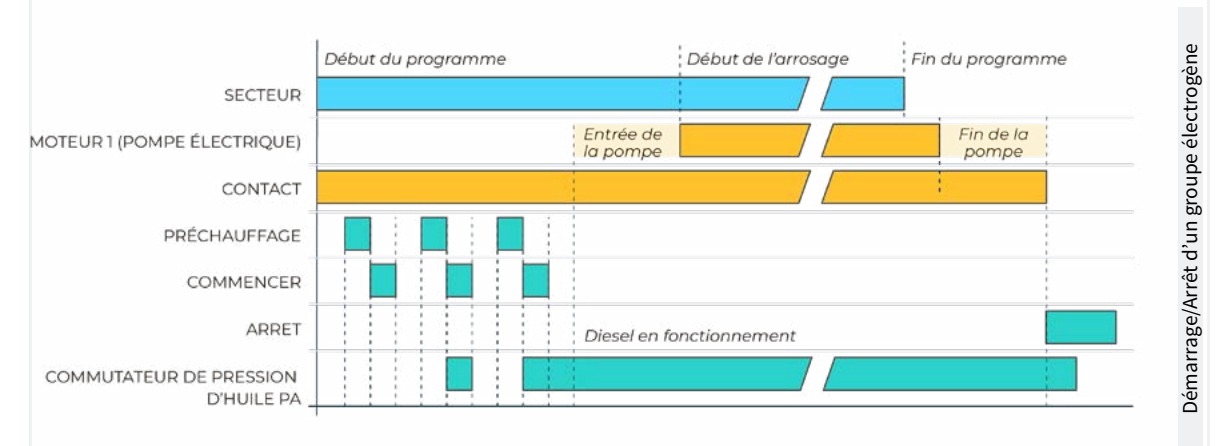

### <span id="page-17-0"></span>5.4. PROGRAMMES

Les programmes sont ceux qui gèrent l'irrigation et la fertilisation des cultures. Ils contrôlent l'ouverture et la fermeture des secteurs et la fertilisation. L'Agrónic 2500 dispose de 50 programmes.

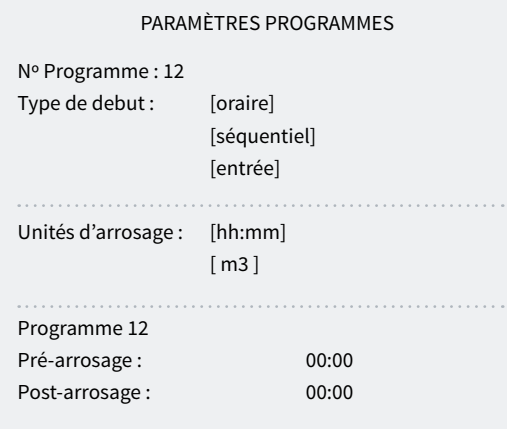

Programme *(00 ... 50*): numéro du programme à configurer.

Type de debut *(schedule | sequential | input*): détermine le mode de debut du programme.

- Horaire: démarrage à une heure donnée.
- Séquentiel: démarre à la fin d'un autre programme.
- Entrée: démarre lorsque l'entrée DP est activée.

Si dans 'Fonction - 4. Paramètres - 8. Installateur - 5. Divers' l'option Séquentiel avec 99:00 est activée, le changement de debut du programme en séquentiel ou

l'entrée peut être effectué dans le programme, il n'est pas nécessaire de le faire à partir des paramètres.

Unités d'arrosage *(hh:mm | m3*): détermine les unités utilisées par le programme pour l'arrosage. Lorsque les unités sont des unités de volume (m3), le compteur d'irrigation doit être configuré.

- hh:mm: heures et minutes.
- m3: mètres cubes.

Pré-irrigation *(00:00 ... 99:59*): temps ou volume qui doit s'écouler avant le début de la fertilisation. Les unités et le format sont les mêmes que pour l'irrigation. À 0, la fertilisation commence en même temps que l'irrigation.

Post-irrigation *(00:00 ... 99:59*): temps ou volume qui doit s'écouler entre la fin de la fertilisation et la fin du programme. Les unités et le format sont les mêmes que pour l'irrigation. Si l'fertilisants n'est pas encore terminé lorsque le post-arrosage est atteint, il est arrêté et l'anomalie 26 est enregistrée. Si l'arrosage et la fertilisation sont programmés dans le temps, et que la fertilisation est en série ou en parallèle, il n'est pas nécessaire de régler l'avance, celle-ci est automatiquement calculée en fonction de l'heure de post-arrosage et de fertilisation.

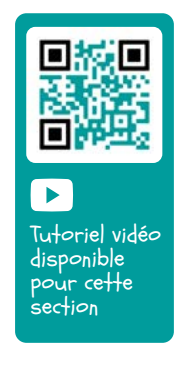

Tutoriel vidéo disponible pour cette section

 $\blacktriangleright$ 

Voir la vidéo

### <span id="page-18-0"></span>5.5. SECTEURS

Les secteurs sont les sorties où les vannes d'irrigation sont connectées. Ils sont liés aux moteurs et au compteur d'irrigation. L'irrigation et les fertilisants accumulés par chaque secteur sont stockés dans l'historique. L'Agrónic 2500 peut gérer jusqu'à 30 secteurs.

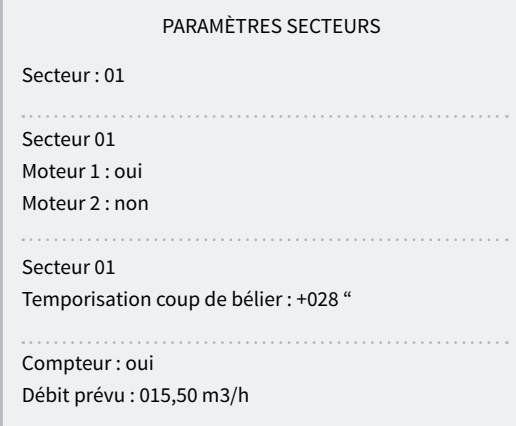

Secteur *(00 ... 30*): numéro de secteur à configurer. La sortie du secteur est liée au numéro du secteur, le secteur 1 à R1, le secteur 2 à R2, etc. Il y a une exception lorsque l'Agrónic dispose d'AgroBee.

Moteur 1 et 2 *(Oui | Non*): oui si le secteur a besoin que le moteur 1 et/ou 2 soit activé pour l'arrosage.

Temporisation coup de bélier *(-127 ... 000 ... +127"*): temporisation en secondes entre l'ouverture et la fermeture de secteurs consécutifs et avec des valeurs génerales.

- Avec une valeur positive: lorsque l'arrosage commence, la vanne s'ouvre immédiatement et, à la fin, elle reste ouverte pendant les secondes programmées.
- Avec une valeur négative: il retarde l'ouverture des secondes programmées et se fºerme immédiatement à la fin. Il peut y avoir une exception lorsque le secteur est le dernier d'une séquence d'arrosage et qu'il applique la temporisation d'arrêt du moteur.

Compteur *(Oui | Non*): oui si le secteur doit utiliser le compteur d'irrigation.

Débit prévu *(000.00 ... 655.00 m3/h*): c'est le débit consommé par le secteur par les goutte-à-goutte, arroseurs, etc. Il est utilisé pour répartir les volumes d'irrigation et d'fertilisants dans les historiques et les volumes cumulés des secteurs qui irriguent en même temps.

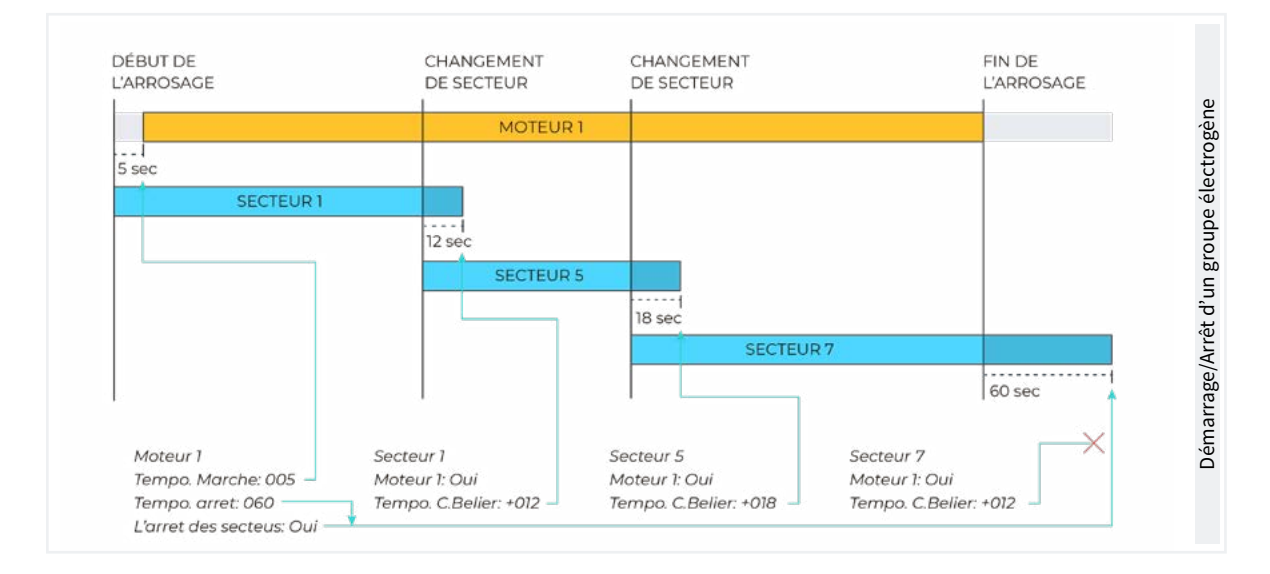

#### Option AgroBee ou AgroBee-L

Cette option permet aux vannes des secteurs de communiquer à distance par radio, ce qui permet de configurer dans le secteur la sortie à laquelle la vanne sera connectée.

Cette option permet également d'avoir une sortie auxiliaire qui peut être commune avec d'autres secteurs. Elle est activée à chaque fois qu'un des secteurs où elle est configurée est activé.

#### PARAMÈTRES SECTEURS

Secteur : 01 Nº de sortie : 00000 Nº de sortie : 00000

La première question du numéro de sortie correspond au secteur et la seconde à la sortie auxiliaire.

Pour configurer les sorties de l'AgroBee ou de l'AgroBee-L, voir le tableau de la section '[6. Code](#page-22-0)  [entrées et sorties](#page-22-0)'.

<span id="page-19-0"></span>La section Consultation communications est détaillée dans le Manuel Communications *r1754*

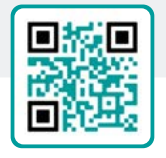

# 5.6. DIVERS

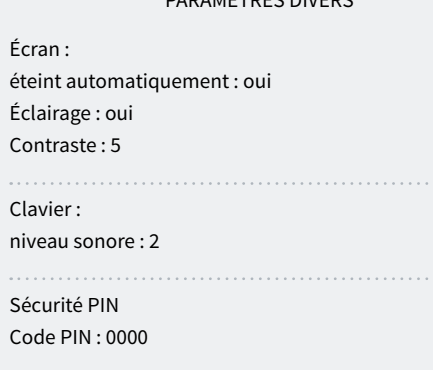

PARAMÈTRES DIVERS

#### Écran

Éteint automatiquement *(Oui | Non*):

- oui: l'écran s'éteint après 5 minutes d'inactivité.
- Non: l'écran est toujours allumé.

#### Éclairage *(Oui | Non*):

- oui: le rétro-éclairage de l'écran est activé.
- Non: le rétro-éclairage de l'écran est arrêté.

Contraste *(00 ... 05 ... 10*): niveau de contraste de l'écran.

#### Clavier

Niveau sonore *(0 ... 2 ... 5*): durée du son lorsqu'on appuie sur une touche.

CONTION

#### Sécurité PIN

Comme les téléphones portables, l'Agrónic peut être protégé par un code PIN afin qu'il ne puisse pas être utilisé en cas de vol. Si l'Agrónic est éteint pendant plus de 10 minutes, il demandera le code PIN lorsqu'il sera rallumé. Si le code correct n'est pas introduit trois fois, l'Agrónic est bloqué et demande le code de désactivation (PUK). Pour l'obtenir, il faut contacter Progrés. Bien que l'Agrónic soit bloqué, les programmes continuent à se dérouler normalement et s'il y a une connexion avec le Agrónic APP/VEGGA/Agrónic PC, elle fonctionnera normalement. Voir Manuel Communications<br>
Niveau sonore (0 ... 2 ... 5): durée du son lorsqu'on<br>
appuie sur une touche.<br>
Sécurité PIN<br>
Comme les téléphones portables, l'Agrónic peut être<br>
protégé par un code PIN afin qu'il ne puisse pa

> Si, une fois entré, vous souhaitez modifier le code PIN, vous devez d'abord entrer le code PIN actuel, sinon vous ne pourrez pas le modifier.

> Code PIN *(0000 ... 9999*): code de sécurité. À 0 la protection par code PIN n'est pas utilisée.

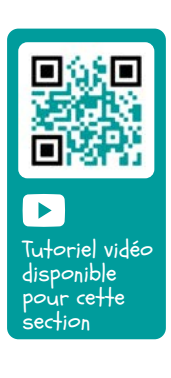

Tutoriel vidéo disponible pour ce<del>ll</del>e .<br>section

 $\blacktriangleright$ 

 $\overline{z}$ 

Voir la vidéo

Tutoriel vidéo disponible pour cette .<br>section

 $\blacktriangleright$ 

Voir la vidéo

### <span id="page-20-0"></span>5.7. INSTALLATEUR

Cette section contient les paramètres les moins courants à modifier après l'installation de l'appareil.

L'accès à cette section est protégé par un code d'accès qui, en cas de besoin, doit être demandé à Progrés.

#### PARAMÈTRES INSTALLATEUR

- 1. Effacement
- 2. Évènements
- 3. Code d'accès
- 4. Act. d'options
- 5. Divers
- 6. Communications 7. Langue
- 
- 8. Mettre à jour logiciel
- 9. Param. backup

#### 5.6.1 Effacement

Permet d'effacer totalement la mémoire, en effaçant la mémoire RAM, les registres, les programmes et les secteurs, etc.

#### 5.6.2 Évènements

Aucune modification n'est possible dans la version Basic.

### 5.6.3 Code d'accès

Permet un accès limité aux sections Paramètres, Fonctions ou Effacement cumulé, entrez ici le numéro à 4 chiffres qui sera demandé pour l'accès. Laisser la valeur à 0 si ce n'est pas nécessaire.

#### 5.6.4 Activation d'options

Pour activer ou désactiver des options une fois que l'appareil a été installé, pour activer entrez le code fourni par Progrés et pour désactiver entrez le code erroné. Dans les options activées, un ' \* ' apparaîtra à droite du texte de l'option.

#### 5.6.5 Divers

#### Programmes

• Limite de secteurs *(0 ... 8*): la base agronomique ne permet d'arroser en même temps que les secteurs indiqués ici. Si d'autres secteurs doivent être irrigués, ils sont reportés jusqu'à ce qu'un autre soit terminé. Ceci permet d'éviter une surcharge de consommation dans le transformateur de sortie.

- Limite du capteur dans le programme *(0 ... 4*): 1 à 4 secteurs peuvent être activés dans chaque programme d'arrosage. Vous configurez ici le nombre de secteurs demandés dans le programme.
- Séquentiel alterné *(Oui | Non*): si vous ne souhaitez pas qu'une séquence de programmes commence toujours par le même programme (oui/non).

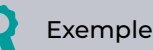

Si les programmes 1, 2 et 3 sont liés, la première fois le programme 1 est lancé, la deuxième fois le programme 2, et ainsi de suite de manière répétée.

- Séquentiel avec 99:00? *(Oui | Non*):
	- ‒ Oui: pour indiquer qu'un programme est séquentiel par rapport à un autre à l'heure de debut.

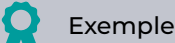

Pour indiquer que le programme est séquentiel par rapport au programme, régler 99:02.

- Dans l'arrosage par volume, demander le temps *(Oui | Non*):
	- ‒ Oui: pour pouvoir programmer un temps maximum d'arrosage lorsque les unités sont par volume. Ce temps est donné pour des raisons de sécurité.
- Horaire actif *(Oui | Non*):
	- Oui: vous demanderez dans 'Fonction 1. Programme' l'oraire actif.
- Période active *(Oui | Non*):
	- Oui: vous demanderez dans 'Fonction 1. Programme' la période active.
- Activations *(Oui | Non*):
	- Oui: vous demanderez dans 'Fonction 1. Programme' les activations.
- En dehors de l'oraire actif, fin de l'arrosage *(Oui | Non*):
	- ‒ oui: si le programme atteint la fin de la période active et n'est pas terminé, l'arrosage continue.
- <span id="page-21-0"></span>‒ Non: non le programme atteint la fin de la période active et n'est pas terminé, l'arrosage s'arrête.
- Format de volume *(00000 | 0000.0 | 000.00*): si les unités sont des unités de volume, vous déterminez ici le format dans lequel vous voulez travailler.

#### Fertilisation

- Type de fertilisation *(serie | parallele*): il est indiqué comment les fertilisants sont injectés dans l'irrigation, l'un après l'autre (série), tous en même temps (parallèle).
- Unités d'fertilisants *(hh:mm | litres*): les unités d'fertilisants à utiliser sont indiquées : heure (hh:mm) ou volume (litres). Ces unités sont communes à tous les programmes. Les unités d'irrigation sont configurées pour chaque programme.
- Arrêt lors du nettoyage des filtres *(Oui | Non*):
	- ‒ Oui: arrête temporairement la fertilisation lors du nettoyage des filtres.

#### Entrées et sorties

- Vanne latch *(2 fils | 3 fils | 2 f.inv*): si la base Agrónic est une vanne latch, il est possible de configurer le type de solénoïdes disponibles. Si l'on choisit 3 fils, les sorties M1 et M2 peuvent être configurées comme latch à 2 fils.
- Tension latch *(12 V | 22 V*): sélectionner la tension de déclenchement latch.
- M1-Tension latch *(12 V | 22 V*): tension de déclenchement latch pour M1.
- M1-Temps latch *(93.7 | 125.0 | 156.2 | 187.5 | 218.7 | 250.0 | 281.2 | 312.5 | 343.7 | 375.0 | 406.2 | 437.5 | 468.7 | 500.0*): tension de déclenchement latch pour M1.
- M2-Tension latch *(12 V | 22 V*): tension de déclenchement latch pour M2.
- M2-Temps latch *(93.7 | 125.0 | 156.2 | 187.5 | 218.7 | 250.0 | 281.2 | 312.5 | 343.7 | 375.0 | 406.2 | 437.5 | 468.7 | 500.0*): tension de déclenchement latch pour M2.
- Heure d'été *(Oui | Non*):
- ‒ Oui: pour que l'appareil passe automatiquement de l'heure d'hiver à l'heure d'été.
- Capteur compteur numérique *(00.0 ... 10.0"*): vous pouvez définir un temps pour le filtre anti-rebond pour les entrées de compteur de la base (00.0 pas de filtre). Cette valeur représente le temps minimum pendant lequel l'impulsion du compteur doit être active pour que l'accumulation augmente. Une impulsion plus courte que ce temps n'augmente pas l'accumulation.

### 5.6.6 Communications

Voir le manuel '1827 Agrónic 2500 Communications'.

### 5.6.7 Langue

Les langues disponibles sont l'espagnol, l'anglais, le français, l'italien, le portugais et le catalan.

### 5.6.8 Mettre à jour logiciel

Pour mettre à jour le logiciel de l'Agrónic 2500 en le connectant à un PC à l'aide d'un câble USB.

### 5.6.9 Parameters backup

Permet de sauvegarder une copie de tous les paramètres et programmes de l'Agrónic sur une mémoire flash interne. Cette copie peut être récupérée à tout moment, en laissant l'appareil avec la même configuration qu'au moment de la sauvegarde.

# <span id="page-22-0"></span>6 CODE ENTRÉES ET SORTIES

Les entrées et les sorties sont codées de manière à ce qu'il soit facile de voir où elles se trouvent ; il y a cinq chiffres au total. Le chiffre le plus significatif indique le dispositif : base, AgroBee ou AgroBee-L, les deux chiffres suivants pour le numéro du module AgroBee, AgroBee-L ou les valeurs internes, et les derniers chiffres pour le numéro de l'entrée ou de la sortie.

# SORTIES NUMÉRIQUES

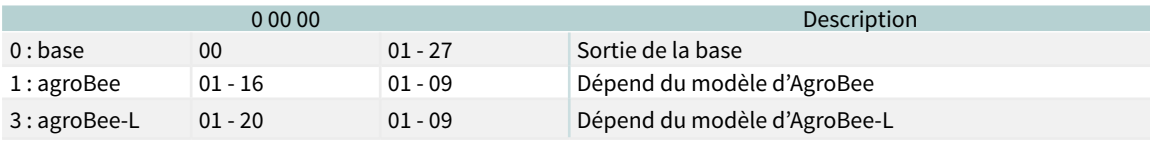

Exemple  $\textcolor{red}{\bullet}$ 

30102: sortie 2 du module 1 d'Agrobee-L.

# ENTRÉES NUMÉRIQUES

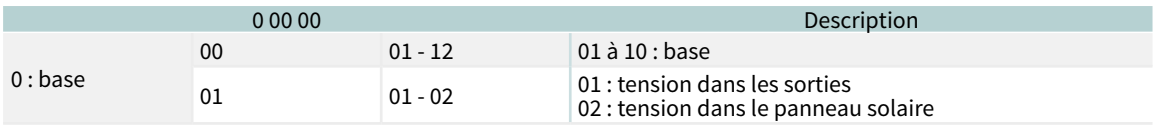

Les sections Programmation, Actions manuelles et Consultation sont détaillées dans le Manuel de l'utilisateur final *r2482 r2484*

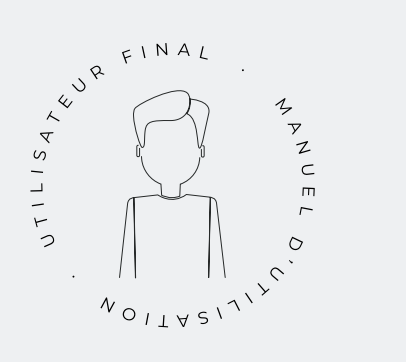

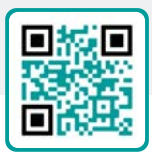

# <span id="page-23-0"></span>7 EXEMPLES PRATIQUES

Les exemples du manuel sont résumés. Pour une explication pas à pas de la manière de procéder, consultez notre site web. Vous y trouverez de nombreux autres exemples qui pourront vous être utiles.

#### Configurer le compteur d'irrigation

Tout d'abord, vous devez savoir à quelle entrée numérique le compteur est connecté. Allez ensuite dans 'Fonction - 4. Paramètres - 3. Géneraux' (voir [section 5.3\)](#page-14-0) et réglez cette entrée sur CR. Réglez la valeur de l'impulsion et le temps maximum entre les impulsions pour la panne du compteur. Dans 'Fonction - 4. Paramètres - 5. Secteurs', yous devez indiquer quels secteurs utilisent l'eau de ce compteur. Par défaut, tous les secteurs sont configurés pour utiliser le compteur.

#### Connecter un générateur diesel avec centrale

Si vous disposez d'une unité avec l'option diesel et d'un générateur avec une unité de contrôle, il se peut que vous n'ayez besoin que d'un signal de contact pour le générateur. Dans ce cas, réglez l'heure de debut et d'arrêt sur 0 ([Diesel option](#page-16-0)).

#### Sauvegarder une copie des paramètres et programmes

L'Agrónic permet de sauvegarder une copie de tous les paramètres et programmes qui peuvent être récupérés en cas de besoin. Pour faire la copie ou récupérer la dernière copie créée, aller dans 'Fonction - 4. Paramètres - 8 Installateur - 9. Parameters baclup'. S'il existe des copies sauvegardées, il indique la date et l'heure auxquelles elles ont été réalisées. Vous pouvez récupérer la copie sauvegardée ou en créer une nouvelle.

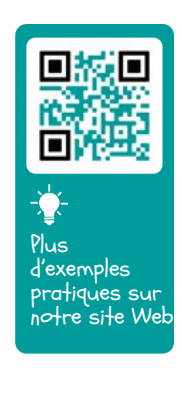

#### Protection de l'Agrónic contre le vol

L'Agrónic est équipé d'un système antivol avec un code pin à 4 chiffres. Si l'Agrónic est éteint pendant plus de 10 minutes, il demandera le code pin lorsqu'il sera rallumé. [\(Divers](#page-19-0))

# <span id="page-24-0"></span>8 SOLUTION DE PROBLÈMES

Ce sont les problèmes les plus courants, et nous essayons de donner la solution pour faciliter le processus d'installation.

#### Une sortie ne s'active pas

- Aller à 'Consultation 7. Agrónic' et vérifier que les sorties sont sous tension et que la carte principale est correctement configurée.
- Appareil avec base de relais. S'il n'y a pas de tension aux sorties (V.sort.: non), l'alimentation 12Vdc/24Vac aux bornes R- R+ peut être défectueuse (vérifier avec un testeur) ou l'une des vannes peut être croisée (déconnecter la borne de sortie).
- Appareil avec base latch. Vérifier que dans 'Fonction - 4. Paramètres - 8. Installateur - 5. Divers' le type de vanne de fermeture et la tension de déclenchement sont corrects. Si aucune vanne ne fonctionne, ouvrez l'appareil et vérifiez s'il n'y a pas de composants brûlés sur la carte principale.À des fins de test, la sortie peut être activée directement à partir de 'Fonction - 2. Manuel - 9. Sorties'.

#### Le compteur accumule plus de volume que le volume réel.

- Assurez-vous d'abord que le câble du compteur est éloigné de tout fil alimenté en courant alternatif.
- Le relais du compteur, lorsqu'il change d'état, peut produire des 'rebonds' sur la ligne, ce qui peut amener l'Agrónic à accumuler des impulsions supplémentaires. Pour éviter cela, vous pouvez augmenter le temps du filtre anti-rebond dans les 'Fonction - 4. Paramètres - 8. Installateur - 5. Divers - Capteur de compteur numérique' [\(Divers](#page-21-0)).

#### Il ne lit pas d'entrée de la base

- Aller à 'Consultation 7. Agrónic' et vérifier que les sorties sont sous tension et que la carte principale est correctement configurée (voir la section 6.7 du manuel d'utilisation).
- S'il n'y a pas de tension aux sorties (V.sort. : no), les entrées ne fonctionneront pas, vérifier la tension des R- R+.
- S'il y a de la tension (V.sort. : oui) aller à 'Consultation - 7. Agrónic' et appuyer sur la touche '1' pour accéder à la consultation interne. L'état des 6 entrées numériques (EN) est affiché en bas de l'écran. Utiliser un câble pour connecter directement les bornes CD et l'entrée à tester (D1 à D6). Un 1 (câble connecté) ou un 0 (câble non connecté) doit apparaître sur l'écran.

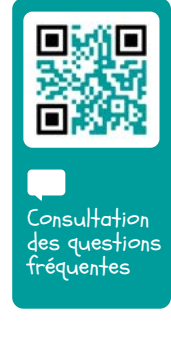

# <span id="page-25-0"></span>9 ASSISTANCE TECHNIQUE

Outre ce manuel, l'Agrónic 2500 dispose d'autres manuels, de tutoriels vidéo, de conseils et de foires aux questions qui peuvent être consultés sur le site Internet de Progrés, section Assistance [technique.](http://progres.es/es/atencion-al-cliente)

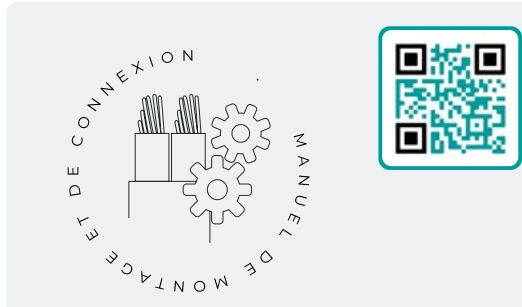

# Manuel de montage et branchement *r2480*

Destiné à la personne qui installe physiquement l'Agrónic dans la propriété ou dans le tableau électrique. Il indique les dimensions et la manière de câbler les différentes options de branchement.

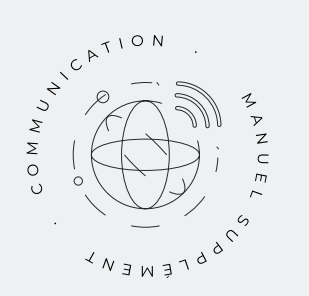

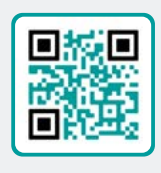

# Manuel Communications *r1827*

Destiné à l'installateur qui configure les communications avec le nuage pour VEGGA et Agrónic App ou avec le programme Windows Agrónic PC. Les différents systèmes de communication sont expliqués.

Voir Manuel Voir Manuel

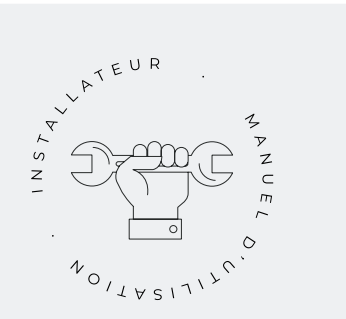

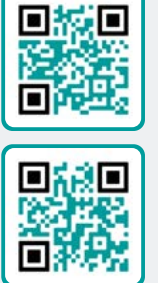

# Manuel de l'Installateur *r2481 r2483*

Destiné à l'installateur qui configure le système d'irrigation d'Agrónic. Il détaille tous les paramètres relatifs à l'irrigation : généralités, secteurs, programmes, fertilisation, etc.

Il y a un manuel pour la version Basique et un autre pour la version Plus.

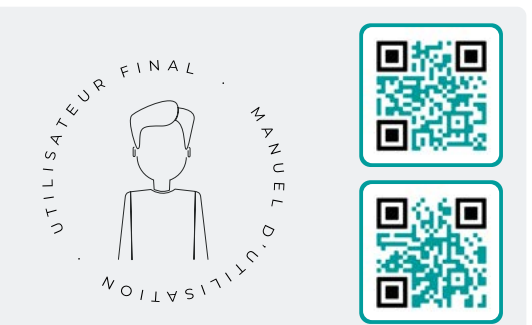

# Manual de l'utilisateur final *r2482 r2484*

Destiné à l'utilisateur final d'Agrónic. Il détaille l'utilisation la plus courante de la programmation, des actions manuelles et des consultations. Dans ce manuel les paramètres ne sont pas expliqués.

Il y a un manuel pour la version Basique et un autre pour la version Plus.

Manuel Basique Manuel Plus Manuel Basique Manuel Plus

# Manuel pivots

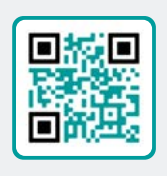

Destiné à l'installateur et à l'utilisateur final qui utilisent l'équipement pour le contrôle des pivots.

# Manuel irrigation solaire

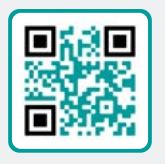

Destiné à l'installateur et à l'utilisateur qui utilisent des systèmes d'irrigation solaire hybrides (panneaux + groupe électrogène).

Voir Manuel<br>Voir<br> Manuels

# Installation d'options

- Installation Option GPRS
- Installation Option USB
- Installation Option WiFi
- Installation Option AgroBee
- Installation Option AgroBee-L
- Installation Option 2 entrées analogiques
- Installation Option SDI-12 et 4 entr. ana.
- Installation Option 5 entrées analogiques
- Installation Résistance limitatrice alimentation

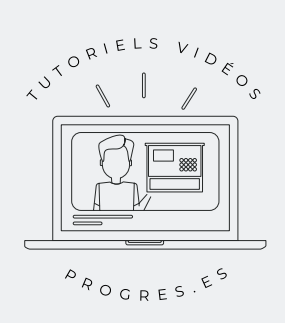

### Tutoriels vidéo

Sur le site Web de Progrés, vous trouverez des tutoriels vidéo qui expliquent, étape par étape, les consultations les plus fréquentes que nous recevons. Nous vous recommandons de les consulter en cas de doute ou de problème, vous y trouverez peut-être la solution.

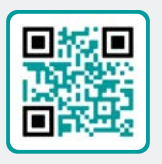

# <span id="page-27-0"></span>10 ÉCRANS DE FONCTIONS

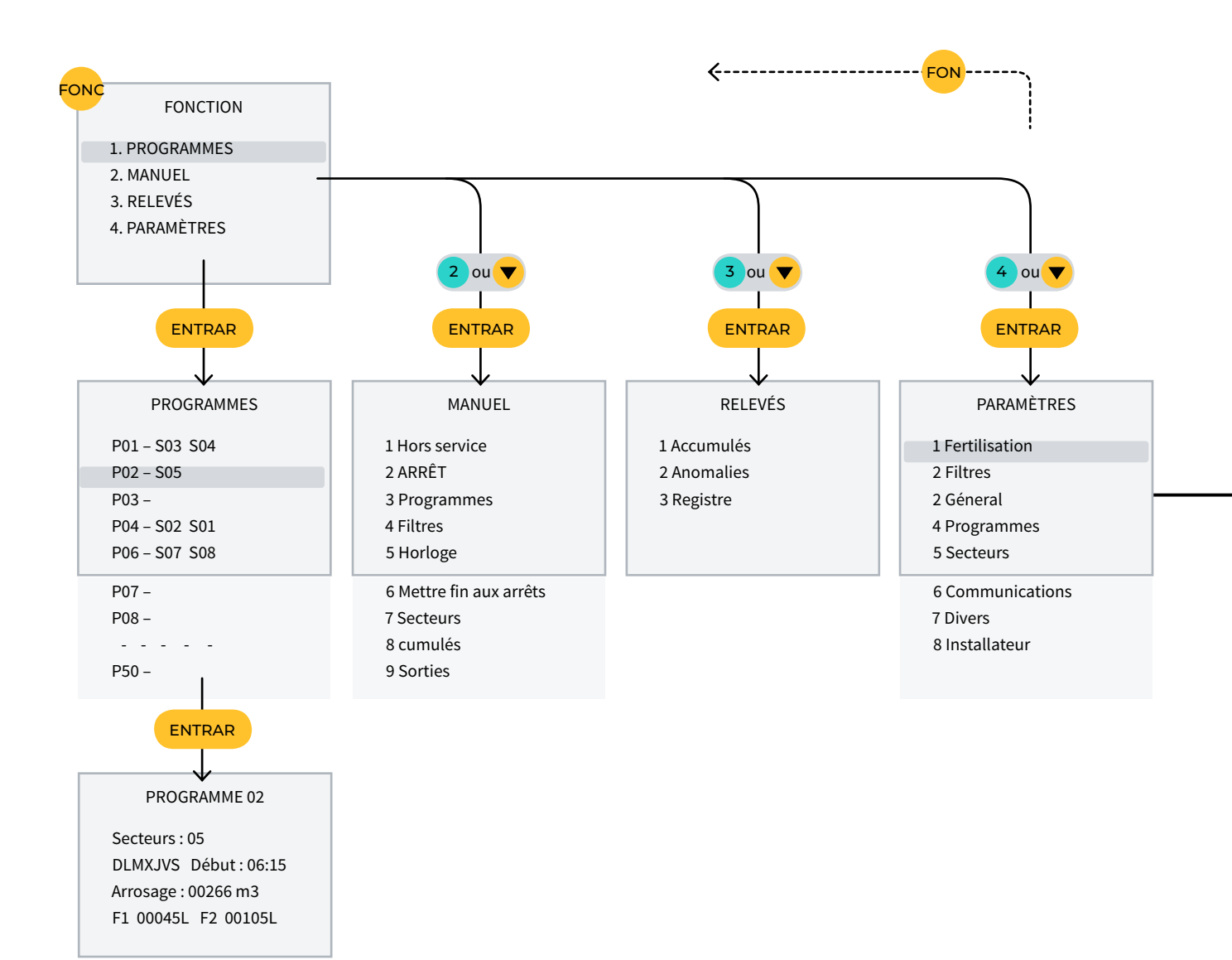

# <span id="page-28-0"></span>11 ÉCRANS DE PARAMÈTRES

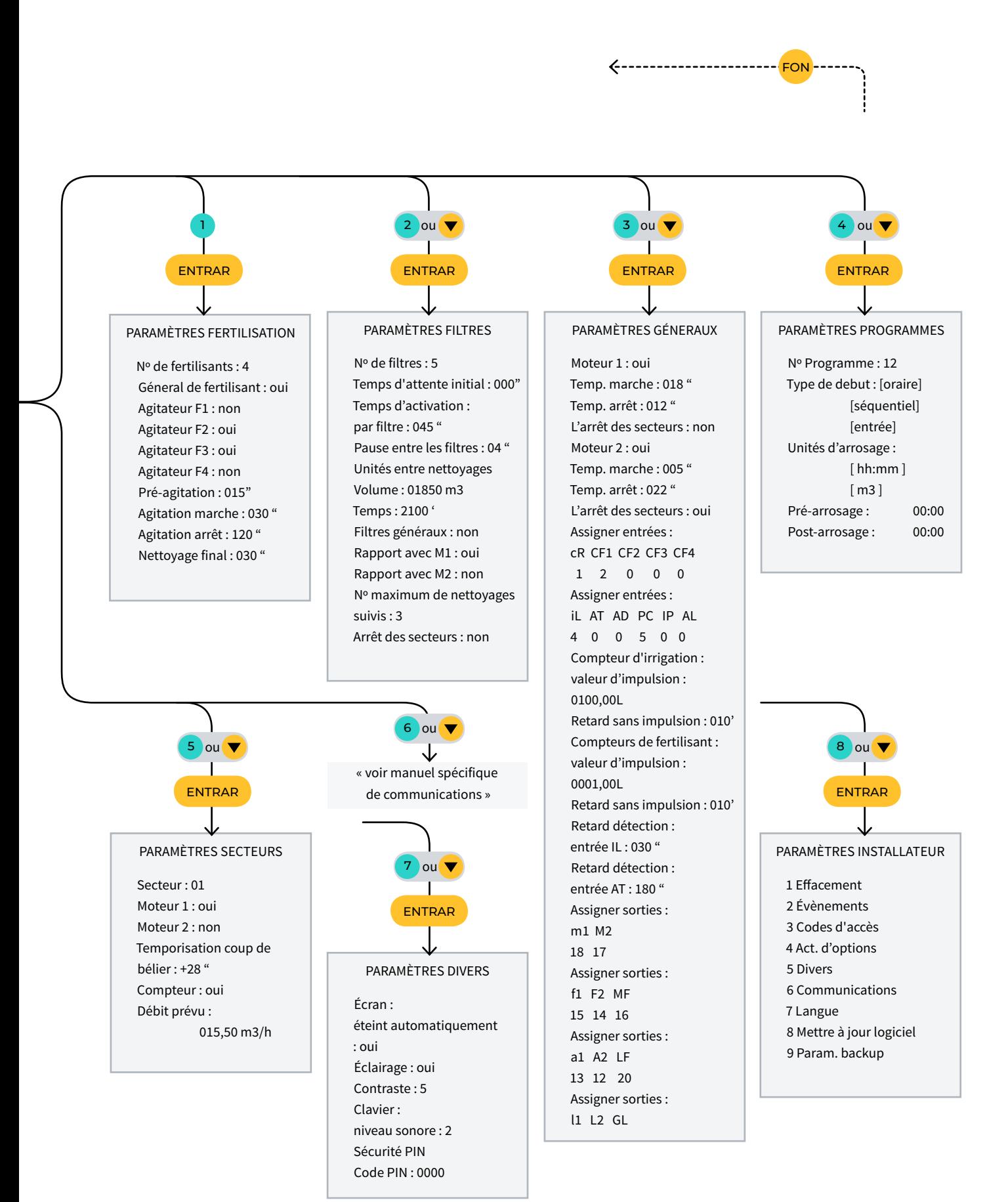

# ESPACE RÉSERVÉ À L'UTILISATEUR

Vous pourrez utiliser cet espace pour noter des informations telles que les paramètres introduits dans le programmateur, les dessins, les informations sur le programme, les conditionneurs, les alarmes, etc.

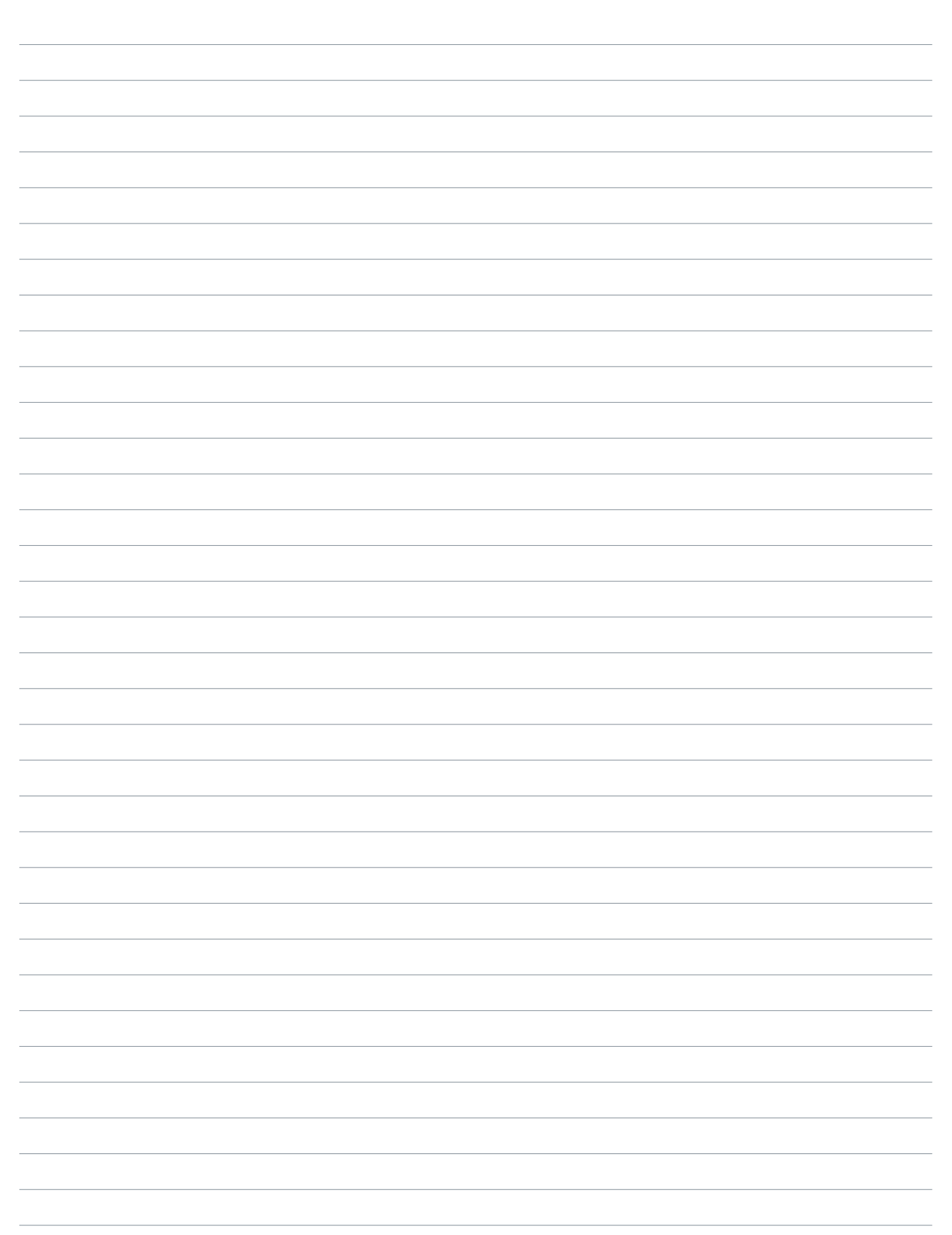

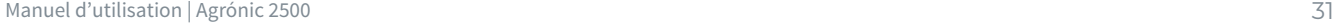

 $\sim$ 

<u> 2000 - Andrea Andrewski, amerikansk politik (d. 1982)</u>

 $\overline{a}$  $\overline{\phantom{a}}$ 

 $\overline{\phantom{a}}$ 

 $\sim$ 

 $\overline{a}$  $\overline{\phantom{a}}$ 

 $\overline{\phantom{0}}$ 

 $\sim$ 

#### **Garantie**

L'Agrónic 2500 est conforme aux directives de marquage CE. Les produits fabriqués par Progrés bénéficient d'une garantie de deux ans contre les défauts de fabrication. L'indemnisation des dommages directs et indirects causés par l'utilisation de l'appareil est exclue de la garantie.

#### **Sistemes Electrònics Progrés, S.A.**

Polígon Industrial, C/ de la Coma, 2 | 25243 El Palau d'Anglesola | Lleida | Espagne Tél. 973 32 04 29 | [info@progres.es](mailto:info%40progres.es?subject=) | [www.progres.es](https://progres.es/)